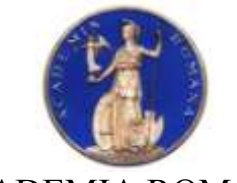

# **DIRECTOR,**

## ACADEMIA ROMÂNĂ Institutul de Geodinamică *"Sabba S.Ştefănescu"*  **Laboratorul Dinamica Globului Terestru**

 **Dr. Crişan DEMETRESCU** Membru corespondent al Academiei Române

*Str. Jean-Louis Calderon, Nr. 19-21, Bucureşti-37, România, R-020032, fax:(4021) 317.2120, tel. (4021) 317.2126; e-mail: [inst\\_geodin@geodin.ro](mailto:inst_geodin@geodin.ro)* http://www.geodin.ro/~prezentare/

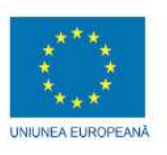

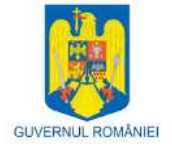

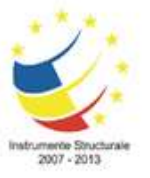

Programul Operational Sectorial Cresterea Competitivității Economice Axa prioritară 2: Competitivitate prin Cercetare, Dezvoltare Tehnologică şi Inovare Operațiunea: O.2.1.2 "Proiecte CD de înalt nivel științific la care vor participa specialisti din străinătate"

**Proiect: Infrastructură cibernetică pentru studii geodinamice relaţionate cu zona seismogenă Vrancea: ID-593, cod SMIS-CSNR 12499 Etapa 3: Construirea unor modele geodinamice tridimensionale de inalta rezolutie cu ajutorul sistemului HPCC/HPVC/GeoWall Perioada: 18 decembrie 2011- 17 iunie 2012**

# **STUDIU**

# **PRIVIND ACTIVITATEA DE REALIZARE PORTAL WEB INTERACTIV PENTRU VIZUALIZAREA MODELELOR 3D IN TIMP REAL**

# **Director de proiect, A U T O R I:**

Dr. Marina Manea

Dr. Vlad Constantin Manea

Drd. Mihai Pomeran

Dr. Vlad Constantin Manea

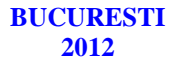

## CUPRINS:

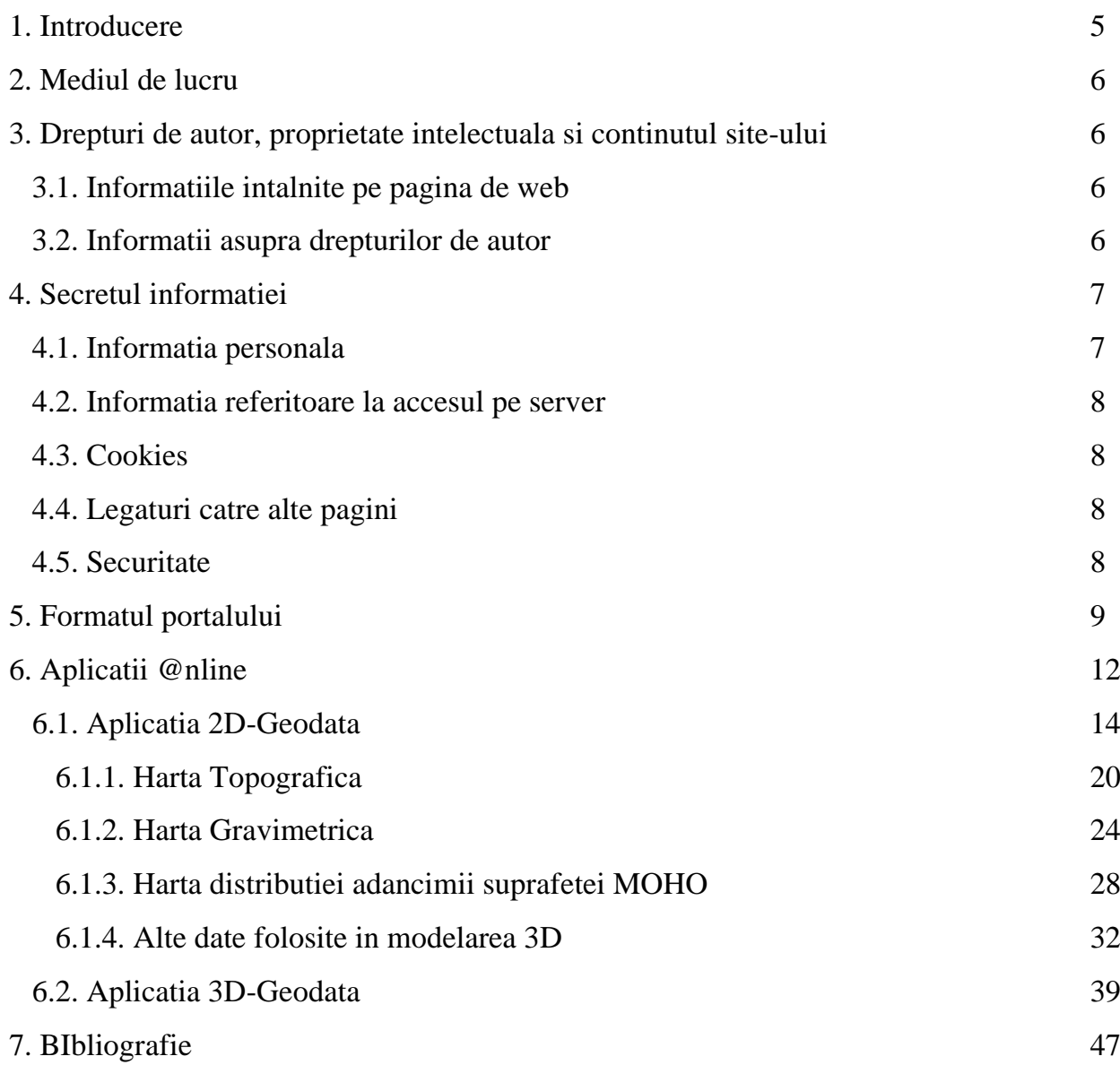

#### **1. INTRODUCERE**

Scopul principal al proiectului CYBERDYN este de a construi o infrastructura cibernetica in cadrul Institutului de Geodinamica al Academiei Romane de Stiinte din Bucuresti, Romania, pentru studierea evolutiei geodinamice pe termen lung a zonei seismogene active Vrancea. Aceasta infrastructura cibernetica va fi formata dintr-un HPCC (High Performance Computing Cluster – Grup de Servere pentru Calcule de Inalta Peformanta), un HPVC (High Performance Visualization Cluster – Grup de Servere pentru Vizualizare de Inalta Performanta) si un sistem de Vizualizare Stereo in 3D (GeoWall).

Noua infrastructura cibernetica va ajuta la crearea unui corp de cercetatori format din experti cu inalta pregatire obtinuti prin antrenarea tinerilor oameni de stiinta in campul geodinamici computationale, permitand generarea primului centru de excelenta in domeniu din Romania. Activitatea acestui centru de excelenta se va extinde si dupa finalizarea ultimei etape a proiectului prin formarea tinerilor specialisti si prin participarea in proiecte nationale/internationale bazata pe capacitatea si performanta oferite de o asemenea tehnologie.

Pagina oficiala a proiectului CYBERDYN ([http://cyberdyn.geodin.ro](http://cyberdyn.geodin.ro/)) contine o serie de aplicatii php/mySQL accesibile vizitatorilor, utilizatorilor si membrilor activi ai proiectului. Acest portal reprezinta modalitatea prin care membrii proiectului vor pune in valoare rezultatele cercetarii. Paginile sunt imbogatite periodic cu informatii utile vizitatorilor. Una dintre modalitatile de prezentare a rezultatelor cercetarii in cadrul site-ului o reprezinta aplicatia prin intermediul careia se pot vizualiza interactive modele geodinamice 3D prin intermediul portalului web al proiectului. In cele ce urmeaza voi prezenta in amanunt aceasta aplicatie atat din punct de vedere al conceptiei cat si ca modalitate de accesare.

#### **2. MEDIUL DE LUCRU**

Portalul proiectului CYBERDYN (http://cyberdyn.geodin.ro) a intrat in functiune din 2010. In prezent site-ul este instalat pe un server LINUX apartinand Institutului de Geodinamica al Academiei Romane. Site-ul este constituit dintr-o serie de coduri de php si html care se apeleaza reciproc, cu ajutorul carora se acceseaza baza de date creata in MySql. In crearea acestui site s-a avut in vedere folosirea programelor open source, care elimina achizitionarea si mentinerea unor licente costisitoare. Toate codurile, imaginile si siglele sunt originale.

# **3. DREPTURI DE AUTOR, PROPRIETATE INTELECTUALA SI CONTINUTUL SITE-ULUI**

Urmatoarele paragrafe prezinta regulile stabilite pentru drepturile de autor, proprietate intelectuala si continutul siteului.

Membrii proiectului CYBERDYN sunt incurajati sa-si foloseasca propriile idei, imagini, texte si sa citeze la modul corect lucrarile stiintifice pe care alti cercetatori leau realizat, respectand in felul acesta drepturile de proprietate intelectuala.

#### *3.1. INFORMATIILE INTALNITE PE PAGINA DE WEB*

Acest site este creat si intretinut de Dr. Marina MANEA iar informatia este furnizata atat de catre Dr. Marina Manea cat si de membrii grupului nostru de lucru, reprezentand o parte din activitatea de cercetare pe care o desfasuram.

Lucrarile de cercetare stiintifica desfasurate in cadrul proiectului sunt de inalt nivel stiitific si sunt accesibile pentru cercetatorii, profesorii si/sau studentii cursurilor de Master si/sau Doctorat ce prezinta un nivel solid de cunostiinte in domeniul stiintelor pamantului si al supercomputerelor.

Toate paginile contin informatie stiintifica deja publicata in articole peerreview. Incercam sa prezentam informatia stiintifica intr-un format cat mai precis, dar exista posibilitatea ca informatia si materialele prezentatea sa se gaseasca intr-un format incomplet sau sa nu corespunda nevoilor utilizatorilor.

#### *3.2. INFORMATII ASUPRA DREPTURILOR DE AUTOR*

Toate graficele, figurile si textele reprezinta produse orginale si in cazul in care nu sunt se face referinta corecta la sursa. Nu se poate reproduce niciuna dintre ele, in niciun mediu grafic sau imprimat, fara a avea consimtamantul dat de grupul nostru. In cazul in care se doreste folosirea unor imagini deja publicate in articole de specialitate, utilizatorii trebuie sa faca referinta in mod corect corect la acestea si sa se puna in contact cu casele editoriale autorizate.

## **4. SECRETUL INFORMATIEI**

Urmatoarele paragrafe prezinta regulile stabilite pentru practicile de culegere si diseminare a informatiei prin intermediul internetului.

## *4.1. INFORMATIA PERSONALA*

In acest site, culegem informatie personala partiala despre vizitatori si utilizatori, dar nu o impartim cu alte parti si nici nu folosim aceasta informatie in alte scopuri.

Informatia personala este necesara in cazul in care este solicitat un cont de acces pentru o persona ce solicita accesul in site, in anumite zone in care este prezentata informatie accesibila doar membrilor autorizati. Nu sunt solicitate informatii foarte personale cum ar fi: Numarul de telefon, data de nastere, CNP sau adresa personala. Se solicita doar informatii cum ar fi: numele si prenumele, adresa de e-mail (necesara pentru comunicarea datelor contului de acces), afiliatia.

#### *4.2 INFORMATIA REFERITOARE LA ACCESUL PE SERVER*

Serverul aduna informatii referitoare la: adresele IP, data, timpul, paginile accesate, tipul de browser. Folosim adresa de IP pentru diagnostigarea anumitor probleme ce se pot ivi pe serverul nostru si pentru o mai buna administrare a paginii de Web. Data si timpul sunt necesare pentru a diagnostica incarcarea serverului si timpul de maxima utilizare a acestuia. Tipul de browser este necesar pentru a putea stabili impatul in internet a tipurilor de browsere si pentru a identifica tehnologiile de internet cele mai bune in generarea paginilor proiectului nostru.

In concluzie, toate aceste date de aduna cu scopul de a imbunatatii calitatea serviciilor oferite.

#### *4.3. COOKIES*

Pagina noastra emite si citeste cookies, in scopul de a urmarii optiunile pe pagina.

#### *4.4. LEGATURI CATRE ALTE PAGINI*

Acest site contine legaturi catre alte site-uri cu propriile reguli asupra secretului informatiei. Va rugam sa consultati aceste reguli in siteurile pe care le vizitati. Nu suntem responsabili pentru regulile pe care aceste siteuri le aplica.

#### *4.5 SECURITATE*

Acest site prezinta masuri de securitate in cazul pierderii informatiei si/sau alterari informatiei ce se afla sub controlul nostru.

#### **5. FORMATUL PORTALULUI**

Site-ul are doua versiuni: versiunea originala, in limba romana (este prima optiune care apare in cazul accesarii ligii http://cyberdyn.geodin.ro - vezi Figura 1) si versiunea alternativa, in limba engleza (Figura 2). Cele doua versiuni sunt identice din punct de vedere al informatiei presentate in format bilingv. Actualizarea paginilor se realizeaza concomitent. Schimbarea versiunii se realizeaza prin butoanele orizontale din partea dreapta sus, imediat sub bannerul paginii.

Pagina principala contine informatia bazica referitoare la sursele de finantare ale proiectului si legaturile catre site-uri oficiale alea Uniunii Europene, Guvernului Romaniei si Fondurilor Structurale, semnalizate prin logo-urile oficiale, in formatul prevazut de lege.

Portalul are un banner orizontal principal, pe care se poate observa prezenta siglei proiectului CYBERDYN in partea stanga si a unei ferestre cu informatii actualizate din baza de date, in partea dreapta. Banner-ul secundar, prezinta informatie referitoare la numarul de zile ramase din proiect.

Menu-ul vertical din partea stanga a site-ului prezinta vizitatorului optiunile de acces ale portalului. De asemenea, pe acest banner vertical se poate observa mesajul "Bine ati venit!" care se schimba in "Bine ati venit NUME COMPLET UTILIZATOR!" in azul in care este folosit sistemul de conectare. La baza menu-ului s epoate observa o mica statistica privind numarul de vizitatori si membri activi online, numarul total de vizite, iar in cazul conectarii utilizatorilor vor fi afisate toate numele utilizatorilor conectati.

In banner-ul de jos apar legaturi permanente catre paginile Institutului de Geodinamica, ANCS-ului, precum si alte informatii. In parte finala, pe fundal apare din nou informatia referitoare la finantarea proiectului si de asemenea informatii legate de mediul de lucru (php si mysql).

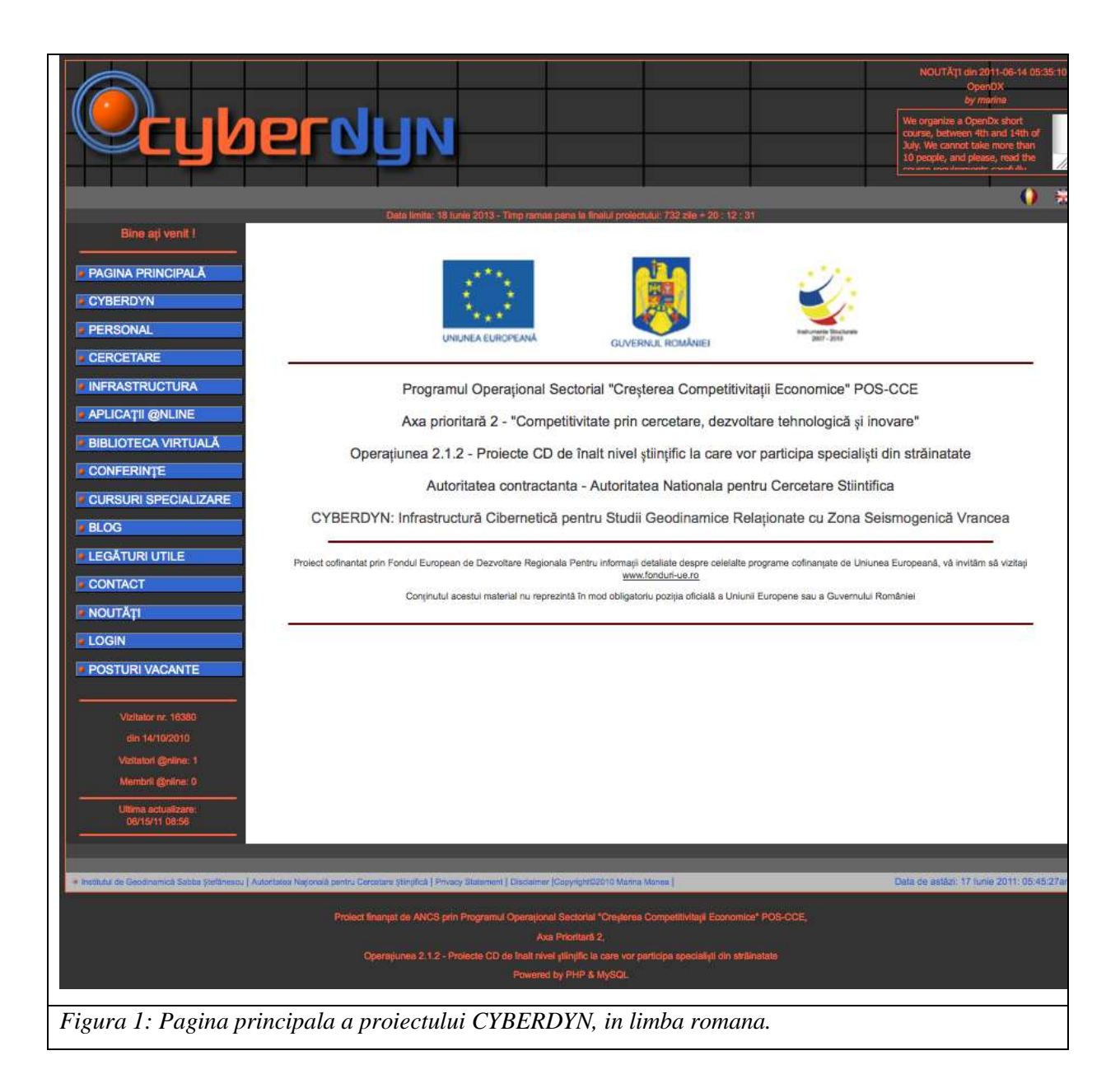

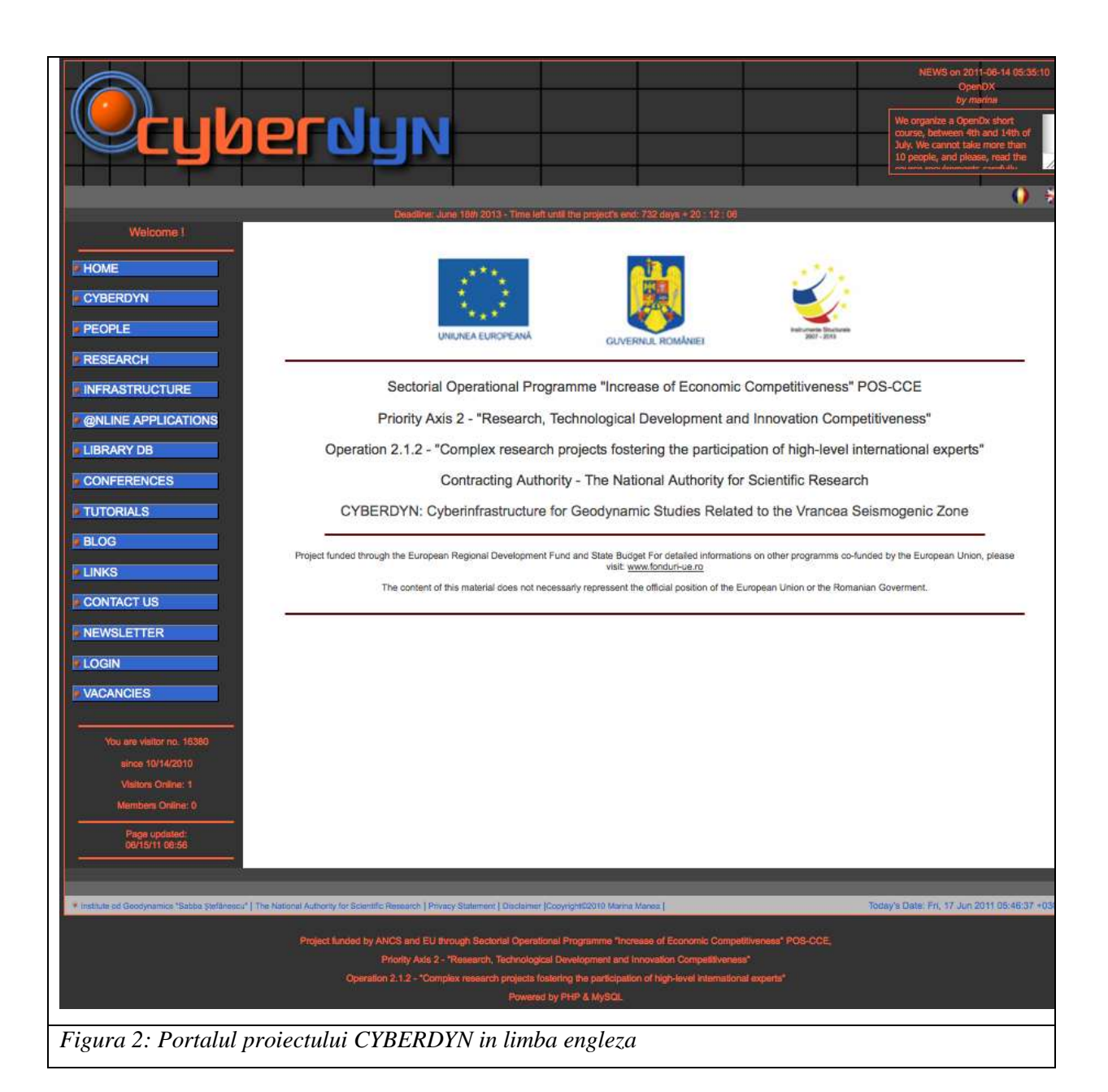

#### **6. APLICATII ONLINE**

Scopul acestor aplicatii il reprezinta vizualizarea rezultatelor modelarii numerice pe cluster, a calculelor numerice cu rezolutie mica, sau a unor calcule numerice teoretice rulate in timp real pe server. Pagina principala Aplicatii @nline (<http://cyberdyn.geodin.ro/applications/applications.php>) prezinta cele doua aplicatii existente (2D-Geodata si 3D-Geodata) cu mentiunea ca aceste aplicatii sunt intr-un process continuu de generare si deasemenea ca dezvoltarea acestor aplicatii se va intinde pe toata durata proiectului, modelele prezentate imbunatatindu-se cu fiecare noua rulare cu rezultate pozitive (Figura 3).

Pe moment exista doua aplicatii functionand online: 2D-Geodata si 3D-Geodata, fiecare dintre ele avand un rol bine stabilit in realizarea modelelor 3D. In primul rand, pentru realizarea unor modele in 3D folosind structura cibernetica disponibila, avem nevoie de stabilirea conditiilor la frontiera, pentru restrangerea numarului variabilelor ce intra in modelare. Pentru aceasta, avem nevoie de parametrii cunoscuti care sa intre in ecuatiile care guverneaza modelarea numerica in 3D. Acesti parametrii sunt extrasi din datele existente in format liber pe internet, sau in literatura si se prezinta sub forma de harti in 2D. Vizualizarea acestor parmetrii in format harta ne permite o viziune de ansamblu asupra regiunii de studiu. si de asemenea ne permite generarea ipotezelor corecte de lucru, luaind in considerare factorii multipli care pot influenta rezultatele finale ale modelarii, cum ar fi: topografia, anomaliile gravimetrice, structura crustei in regiunea de studiu, reologia, procesele erozionale, etc.

In aceeasi ordine de idei, aplicatia 3D-Geodata serveste extrem de bine scopul modelarii 3D prin vizualizarea bazata pe sistemul de layere de informatie a tomografiei seismice din zona Vrancea, ceea ce reprezinta o alta constrangere extrem de importanta in generarea modelelor finale in 3D. Prin definirea adancimilor la care se produc diverse fenomene, cum ar fi de exemplu, schimbarea vitezei de propagare a undelor, se pot defini layere de informatie in care conditiile la frontiera se pot schimba si pot influenta evolutia modelelor numerice 3D in timp.

12

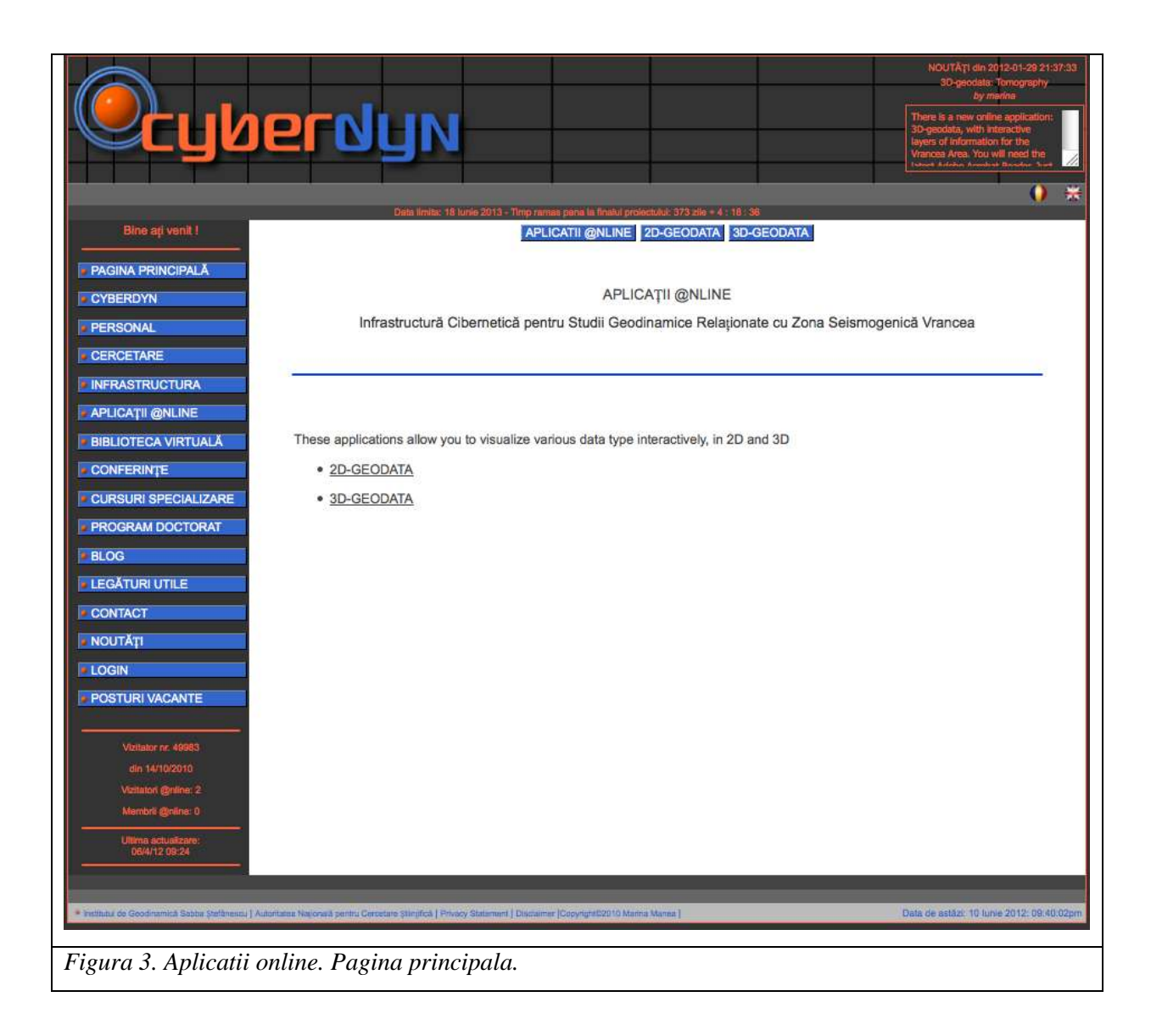

#### *6.1. 2D-GEODATA*

In primul rand, pentru realizarea unor modele in 3D folosind structura cibernetica disponibila, avem nevoie de stabilirea conditiilor la frontiera, pentru restrangerea numarului variabilelor ce intra in modelare. Pentru aceasta, avem nevoie de parametrii cunoscuti care sa intre in ecuatiile care guverneaza modelarea numerica in 3D. Acesti parametrii sunt extrasi din datele existente in format liber pe internet, sau in literatura si se prezinta sub forma de harti in 2D. Vizualizarea acestor parmetrii in format harta ne permite o viziune de ansamblu asupra regiunii de studiu. si de asemenea ne permite generarea ipotezelor corecte de lucru, luaind in considerare factorii multiplii care pot influenta rezultatele finale ale modelarii, cum ar fi: topografia, anomaliile gravimetrice, structura crustei in regiunea de studiu, reologia, procesele erozionale, etc.

Aplicatia 2D-Geodata se bazeaza pe o serie de coduri php/html/GMT pentru generarea de harti si vizualizarea acestora, in cazul in care avem de-a face cu date in format ASCII sau binare, obtinute in format liber de pe web, sau doar vizualizare de imagini in cazul in care hartile sunt deja prezentate in articole publicate in literatura. In ambele cazuri exista referinte, in partea de jos a paginii, la sursele acestor date si/sau harti si de asemenea in textul explicativ atasat fiecarei figuri.

GMT reprezinta un colectie open-source the aproximativ 65 de aplicatii gandite pentru manipularea seturilor de date in format geografic sau Cartezian (incluzand filtrarea, interpolarea gridurilor, proiectia datelor in diferite formate, etc.). Aceasta colectie prezinta rezultatele finale in format EPS (Encapsulated PostScript File), cu multiple posibilitati de graficare, de la grafice simple pana la harti complicate, in diferite proiectii, cu diferite surse de iluminare si de asemenea cu vederi 3D in perspectiva. Exista de asemenea o serie de unelte aditionale (aproximativ 70) specializate pentru diverse aplicatii. GMT ofera suport pentru aproape 30 de tipuri de proiectii si transformari de cordonate si vine cu seturi de date speciale, cu ar fi informatiile in format digital pentru liniile de coasta, rauri si corpuri de apa, limitle politice, toate in 5 tipuri de rezolutii, de la foarte scazuta pana la foarte ridicata. GMT este dezvoltat in cadrul Universitatii Hawaii de catre cercetatorii geofizicieni Paul

14

Wessel si Walter Smith si este in permanenta imbunatatit de catre o retea de voluntari. Aceasta iniziativa este suportata de catre National Science Foundation (NSF) si se poate descarca liber de pe internet fiind distribuita prin licenta GNU General Public License.

Codul de php (Cod 1. 2d\_geodata.php) care se afla in spatele paginii stabileste sistemul de acces in pagina pentru diferite tipuri de utilizatori si de asemenea da acces liber la informatia oferita prin intermediul aplicatiei, publicului general. Acest cod de php comunica in permanenta cu codul html (Cod 2. 2d\_geodata.html) si ajuta la afisarea rezultatelor interogarilor activate prin menu-ul drop-down.

```
Cod 1. Scriptul aplicatiei 2D-Geodata: 2d_geodata.php
```

```
<?php
// COD 1: 2d geodata.php pentru accesarea datelor disponibile pentru Romania, incluzand zona
de studiu, Vrancea.
//Autor: Dr. Marina Manea
////////===================================================////////////
$req = (!isset($ REQUEST['req'])) ? 'default' : $ REQUEST['req'];
switch($req){
////////===================================================////////////
case "process":
   include $ SERVER['DOCUMENT ROOT'].'/layout.php';
myheader("@NLINE APPLICATIONS: 2D GEODATA");
    include $_SERVER['DOCUMENT_ROOT'].'/applications/menu/applications.html';
   include $ SERVER['DOCUMENT_ROOT'].'/applications/html/2d_geodata.html';
footer();
break;
////////===================================================////////////
case "process_ro":
  include $ SERVER['DOCUMENT_ROOT'].'/layout_ro.php';
myheader("APLICATII @NLINE: 2D GEODATA");
  include $ SERVER['DOCUMENT ROOT'].'/applications/menu/applications ro.html';
   include $ SERVER['DOCUMENT_ROOT'].'/applications/html/2d_geodata_ro.html';
footer();
break;
////////===================================================////////////
case "default":
   include $ SERVER['DOCUMENT ROOT'].'/layout_ro.php';
myheader("APLICATII @NLINE");
    if ( isset ($_SESSION ['login_cyber']) and (isset ($_SESSION ['admin_cyber']) || isset 
($_SESSION ['tech_cyber']) || isset ($_SESSION ['user_cyber']) )){
     if(isset($ SESSION['login cyber']) and isset($ SESSION['admin cyber']) ){
         include $ SERVER['DOCUMENT_ROOT'].'/applications/menu/applications_ro.html';
         include $ SERVER['DOCUMENT_ROOT'].'/applications/html/2d_geodata_ro.html';
```

```
 }else if(isset($_SESSION['login_cyber']) and isset($_SESSION['tech_cyber'])){
         include $ SERVER['DOCUMENT ROOT'].'/applications/menu/applications ro.html';
         include $ SERVER['DOCUMENT ROOT'].'/applications/html/2d geodata ro.html';
       }else if(isset($_SESSION['login_cyber']) and isset($_SESSION['user_cyber'])){
         include $ SERVER['DOCUMENT ROOT'].'/applications/menu/applications ro.html';
         include $ SERVER['DOCUMENT ROOT'].'/applications/html/2d geodata ro.html';
       }else {
         include $ SERVER['DOCUMENT ROOT'].'/applications/menu/applications ro.html';
         include $ SERVER['DOCUMENT ROOT'].'/applications/html/2d qeodata ro.html';
\{1, 2, \ldots, n\} }else {
      include $ SERVER['DOCUMENT ROOT'].'/applications/menu/applications ro.html';
      include $ SERVER['DOCUMENT_ROOT'].'/applications/html/2d_geodata_ro.html';
\longrightarrowfooter();
break;
////////===================================================////////////
case "english":
   include $ SERVER['DOCUMENT ROOT'].'/layout.php';
myheader ("@ONLINE APPLICATIONS");
    if ( isset ($_SESSION ['login_cyber']) and (isset ($_SESSION ['admin_cyber']) || isset 
($_SESSION ['tech_cyber']) || isset ($_SESSION ['user_cyber']) )){
      if(isset($ SESSION['login cyber']) and isset($ SESSION['admin cyber']) ){
          include $_SERVER['DOCUMENT_ROOT'].'/applications/menu/applications.html';
         include $ SERVER['DOCUMENT_ROOT'].'/applications/html/2d_qeodata.html';
       }else if(isset($_SESSION['login_cyber']) and isset($_SESSION['tech_cyber'])){
          include $_SERVER['DOCUMENT_ROOT'].'/applications/menu/applications.html';
         include $ SERVER['DOCUMENT ROOT'].'/applications/html/2d_geodata.html';
       }else if(isset($_SESSION['login_cyber']) and isset($_SESSION['user_cyber'])){
         include $ SERVER['DOCUMENT ROOT'].'/applications/menu/applications.html';
         include $ SERVER['DOCUMENT_ROOT'].'/applications/html/2d_qeodata.html';
       }else {
         include $ SERVER['DOCUMENT ROOT'].'/applications/menu/applications.html';
         include $ SERVER['DOCUMENT ROOT'].'/applications/html/2d geodata.html';
      \lambda }else {
      include $ SERVER['DOCUMENT_ROOT'].'/applications/menu/applications.html';
      include $ SERVER['DOCUMENT_ROOT'].'/applications/html/2d_geodata.html';
\longrightarrowfooter();
break;
\lambda?>
```
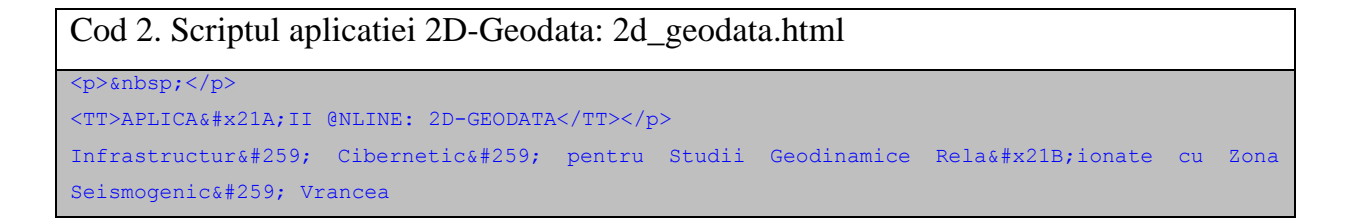

```
\langle p \rangle \langle p \rangle<form name="input" action="/applications/2d_geodata.php" method="post" >
    <p><hr color="0033FF" width="90%"></p>
<!---------------------------------------->
<table border="0" width="90%">
   \langle \text{tr} \rangle <td align="justify" colspan="2">
<fieldset id="vrancea">
    <LEGEND ACCESSKEY=Na>Vrancea</LEGEND>
       <table>
         \langle \text{tr} \rangle <td align="justify">
Alegeti un rezultat din menu-ul drop down:
    <select size="1" name="vrancea[]" >
       <option value="topography">Topografia</option>
       <option value="gravity">Anomalia de gravitate</option>
      <option value="moho goce">Adancimea Moho din GOCE</option>
       <option value="erosion">Rata de eroziune</option>
       <option value="h_stress">Stressul orizontal maxim</option>
       <option value="geotectonics">Geotectonica</option>
       <option value="eet">Effective Elastic Thickness</option>
       <option value="thickness">Grosimea crustala</option>
       <option value="neogene">Structura Neogena Tarzie pentru Bazinul Panonic</option>
    </select>
    <input name="req" type="hidden" id="req" value="process_ro">
    <input class="inputboxGO" type="submit" name="Submit" value="Submit">
</p><hr color="0033FF" width="90%"></p>
                <table>
                  <tr>
                      <td align="justify">
<? php
if (isset($_POST['vrancea'])){
    $select = $_POST['vrancea'];
       foreach ($select as $navdata) {
          if ($navdata=='topography'){
            echo '<img src="images/geodata_2d/figures/fig_01.jpg" width="550"></br>';
            echo '</td><td valign="top" align="justify">';
             echo 'Topograpy map for Romania, including Vrancea area. Data are from Smith and 
Sandwell, 1997 for sea and SRTM for land';
          }else if ($navdata=='gravity'){
            echo '<img src="images/geodata_2d/figures/fig_02.jpg" width="550"></br>';
            echo '</td><td valign="top" align="justify">';
             echo 'Gravity map for Romania, including Vrancea area. Data are from Smith and 
Sandwell, 1997 for sea and SRTM for land';
          }else if ($navdata=='moho_goce'){
            echo '<img src="images/geodata_2d/figures/fig_03.jpg" width="550"></br>';
            echo '</td><td valign="top" align="justify">';
             echo 'Moho depths (the boundary between Earth\'s crust and mantle) using data
```
provided by the ESA\'s GOCE gravity satellite. The GOCE Exploitation for Moho Modelling and Applications project – or GEMMA – has now generated the first global high-resolution map of the boundary between Earth's crust and mantle based on data from the GOCE satellite. GOCE measures the gravity field and models the geoid with unprecedented accuracy to advance our knowledge of ocean circulation, which plays a crucial role in energy exchanges around the globe, sea-level change and Earth interior processes.

GEMMA\'s Moho map is based on the inversion of homogenous well-distributed gravimetric data (Reguzzoni and Sampietro, 2012).';

}else if (\$navdata=='erosion'){

echo '<img src="images/geodata 2d/figures/fig 04.jpg" width="550"></br>';

echo '</td><td valign="top" align="justify">';

 echo 'Contours of amount of erosion (km) inferred from fission track analyses in the Romanian Carpathians and Apuseni Mts. (Sanders and al., 1999) and isopachs of sediment thickness in the foreland basin (km). Numbers in eliptic boxes indicate timing of erosion onset in Ma. Numbers in square boxes indicate timing of main subsidence. Note the pronouced lateral differences in uplift ages along the arc, while the main subsidence period is essentially coeval. Modified from Cloetingh at el, 2006. Figure caption and image scanned from Figure 82, pag. 578, from Cloetingh and Ziegler, 2009.';

}else if (\$navdata=='h\_stress'){

echo '<img src="images/geodata\_2d/figures/fig\_05.jpg" width="550"></br>';

echo '</td><td valign="top" align="justify">';

 echo 'Topography of the Pannonian-Carpathian system showing present-day maximum horizontal stress (S<sub>Hmax</sub>) trajectories (after Bada et al., 2001). \'+\' and \'-\' symbols denotes areas of Quaternary uplift and subsidence, respectively. BA: Balkanides; MP: Moesian Platform; SC: Southern Carpathians; TB: Transylvanian Basin; EC: Eastern Caprpathians; F: Focsani Depression. Modified from Cloetingh at el, 2006. Figure caption and image scanned from Figure 82, pag. 578, from Cloetingh and Ziegler, 2009.';

}else if (\$navdata=='geotectonics'){

echo '<img src="images/geodata\_2d/figures/fig\_06.jpg" width="550"></br>';

echo '</td><td valign="top" align="justify">';

 echo 'General map of the Carpathian-Pannonian system and location of Vrancea region. FD: Focsani Depression. BF, IMF, PCF, and TF are Bistrita, Intramoesian, Peceneaga-Camena, and Trotus faults, respectively, forming the boundaries between different lithospheric domains (platforms) of the Carpathians foreland plate. Modified from Sandulescu, M. (1984) Figure caption and image scanned from Figure 82, pag. 578, from Cloetingh and Ziegler, 2009.';

}else if (\$navdata=='eet'){

echo '<img src="images/geodata 2d/figures/fig 07.jpg" width="550"></br>';

echo '</td><td valign="top" align="justify">';

 echo 'Effective Elastic Thickness (EET- in km) of the lithosphere in and around the Pannonian Basin predicted from rheological calculations. MP: Moesian Platform; PB: Pannonian Basin; EC, SC, WC: Eastern, Southern, and Western Carpathians, respectively. Modified from Lankreijer (1998). Figure caption and image scanned from Figure 82, pag. 578, from Cloetingh and Ziegler, 2009.';

}else if (\$navdata=='thickness'){

echo '<img src="images/geodata\_2d/figures/fig\_08.jpg" width="550"></br>';

echo '</td><td valign="top" align="justify">';

 echo 'Crustal thickness in the Pannonian Basin and the surrounding mountains. Values are given in km. 1: foreland (molasse) foredeep; 2: flysh nappes; 3: pre-Tertiary units on the surface; 4: Penninic windows; 5: Pieniny Klippen Belt; 6: trend of abrupt change in crustal thickness. Modified from Horvath et al., 2006. Figure caption and image scanned from Figure 82, pag. 578, from Cloetingh and Ziegler, 2009.';

```
 }else if ($navdata=='neogene'){
            echo '<img src="images/geodata 2d/figures/fig 09.jpg" width="550"></br>';
            echo '</td><td valign="top" align="justify">';
             echo 'Late Neogene structural pattern in the Pannonian basin system and its 
vicinity. 1: foreland (molasse) basins; 2: flysh nappes; 3: Neogene vulcanites; 4: pre-
Tertiary units on the surface; 5: Variscan basement of the European plate; 6: anticline; 10:
strike-slip fault. Modified from Horvath (1993). Figure caption and image scanned from Figure 
82, pag. 578, from Cloetingh and Ziegler, 2009.';
 }
\{1, 2, \ldots, n\} }else{
     echo '<imq src="images/geodata 2d/topo/images/vrancea_rotate.jpg" width="550"></br>';
 }
?>
                     \langle/td>
                  \langle/tr>
               \langle/table>
</fieldset>
           \langle t \rangle\langle/tr>
      </table>
\langle/form\rangle\langle/td>
   \langle/tr>
<!---------------------------------------->
   <tr>
     <td colspan="2" align="center"><p>>>>>>>>>>;</p>
<H4>References</H4>
<p><hr color="0033FF" width="90%"></p>
(H5><sub>n</sub>) ♦ Cloenting, S., Bada, G., Matenco, L., Lankreijer, A., Horvath, F., and Dinu, C., 
2006. Thermo-mechanical modelling of the Pannonian-Carpathian system: Modes of tectonic 
deformation, lithoferic strength and vertical motions. In: Gee D. and Stephenson R. (eds). 
Geological Society, London, Memoirs, 32: European Lithosphere Dynamics, pp. 207-221. London: 
Geological Society, London.</br>
    ♦ Cloenting, S. and Ziegler, P.A., 2009. Tectonic models for the evolution of 
sedimentary basins. in: Treatise of Geophysics, Vol. 6: Crust and lithosphere dynamics, vol.
ed.: Watts, A.B., editor-in-chief: Schubert, G., pp. 485-611.</br>
   ♦ Horvath, F., 1993. Towards a mechanical model for the formation of the Pannonian
Basin. Tectonophysics 226, pp:333-357.</br> 
    ♦ Horvath, F., Bada, G., Szafian P., Tari, G., Adam, A., and Cloetingh S., 2006. 
Formation and deformation of the Pannonian Basin: Constraints from observational data. In: Gee 
D. and Stephenson R. (eds). Geological Society, London, Memoirs, 32: European Lithosphere 
Dynamics, pp. 191-206. London: Geological Society, London.</br>
    ♦ Lankreijer, A. 1998. Rheology and basement control on extensional basin evolution 
in Central and Eastern Europe: Variscan and Alpine-Carpathian-Pannonian tectonics. PhD Thesis, 
Vrieje Universiteit, Amsterdam, 158p.</br>
    ♦ Reguzzoni, M. and Sampietro, D., 2012. Moho estimation using GOCE data: a numerical 
simulation. In: International Association of Geodesy Symposia, "Geodesy for Planet Earth", 
S.C. Kenyon, M.C. Pacino, U.J.Marti (eds), Vol. 136, Springer-Verlag, Berlin, pp. 205-214.
```

```
19
```
DOI:10.1007/978-3-642-20338-1\_25. </br>

```
 ♦ Sanders, C.A.E., Andriessen, P.A.M., and Cloetingh, S.A.P.L., 1999. Life cycle of 
the East Carpathian orogen: Erosion history of a doubly vergent cristical wedge assessed by 
fission track thermochronology. Journal of Geophysical Research 104, pp. 29095-29112. </br>
&diams; Sandulescu M., 1984. Geotectonics of Romania. Bucharest, Editura Tehnica.</br>
    ♦ Smith, W. H. F., and D. T. Sandwell, 1997. Global seafloor topography from 
satellite altimetry and ship depth soundings, Science, v. 277, p. 1957-1962.\langle/br>
</p></H5>
     \langle/td>
  \langle/tr>
\leq ! --------
</table>
</center>
```
O parte din informatia presentata prin intermediul aplicatiei este generata cu ajutorul unor coduri de GMT (hartile topografice, gravimetrice si de distributie a suprafetei Moho). Acestea vor fi presentate in subcapitolele urmatoare.

#### *6.1.1. HARTA TOPOGRAFICA*

Pentru generarea hartii topografice (Figura 4), s-au folosit date provenind din Smith and Sandwell, 1997. Sunt date de inailta rezolutie (1 min rezolutie, la scara globala) obtinute prin combinarea datelor din ridicari topografice, masuratori in domeniul oceanic si altimetrie satelitara. Aceste date, in format ASCII au fost obtinute de pe site-ul intitutului Scripps Institute of Oceanography al Universitatii California din San Diego (http://topex.ucsd.edu/marine\_topo/mar\_topo.html) unde se gasesc in format liber, accesibil publicului larg. Baza de date este in continuu imbunatatita cu noi rezultate pe care cercetatori din toata lumea le trimit in mod regulat cercetatorilor de la Scripps, asigurand astfel o buna calitate a informatiei.

Pentru obtinerea imaginii finale, datele au fost procesate cu ajutorul soft-ului liber GTM (Generic Mapping Tool - http://gmt.soest.hawaii.edu/) produs de catre universitatea din Hawaii.

Codul de GMT (Cod 3: topo\_vrancea.gmt) scris pentru obtinerea gridului topografic este prezentat mai jos. El acceseaza datele originale in format ASCII, pentru zona de interes, le filtreaza folosind comenzile blockmean, iar prin comanda surface genereaza gridul topografic. Pentru reprezentarea grafica a datelor s-a folosit comanda grdimage pentru activarea careia este nevoie sa specificam un grid tip gradient,

aditional, obtinut prin comanda grdgradient si un fisier aditional in care se specifica scara de culori (Cod 4: topo.cpt). Codul de GMT ruleaza in ambient Ubuntu/Linux prin intermediul mediului de lucru bash si reprezinta un fisier executabil. In urma rularii, se genereaza multiple fisiere, unele in format ASCII, altele in format binar (in cazul gridului) si de asemenea o imagine finala in format PostScript (topo\_vrancea.ps) care este apoi post procesata prin intermediul comenzilor pe care le ofera softul ImageMagick (convert si display).

#### Cod 3. Scriptul GMT: topo\_vrancea.php #!/bin/bash #Marina Manea 09 IAN 2012 #generarea hartii topografice a Romaniei folosind datele in format ASCII din Smith and Sandwell, 1997. #################### #definirea variabilelor boundary="-R/20/30/43/49" projection="-JL25/46/44.5/48/20c" tics="-B2g2/2g2WenS" scale="-Lx3c/1c/20/500+p1+fgray" overlay="-O -K -V" origin="-X2.3 -Y2" txtfile="data/coord\_topo.txt" psfile="images/vrancea.ps" jpgfile="images/vrancea.jpg" trimfile="images/vrancea\_fin.jpg" rotatefile="images/vrancea\_rotate.jpg" #definirea variabilelor pentru datele din Sandwell xyzinifile="data/topo\_vrancea.txt" xyzfile="data/topo.txt" #definirea gridurilor grdfile="data/grid/topo\_resampled.grd" gradfile="data/grid/topo\_resampled.grad" #definirea gridurilor pentru zona de interes grdfile\_cut="data/grid/topo\_cut.grd" gradfile\_cut="data/grid/topo\_cut.grad" #definirea paletei de culor cptfile="color/topo.cpt" ############### #schimbarea anumitor setari default ale GMT-ului gmtset PLOT\_DEGREE\_FORMAT ddd:mm:ssF PAPER\_MEDIA letter PAGE\_ORIENTATION landscape CHAR\_ENCODING ISOLatin1+ HEADER\_FONT\_SIZE 20 ANNOT\_FONT\_SIZE\_PRIMARY 10 LABEL\_FONT\_SIZE 14 ############## #generarea hartii psbasemap \$boundary \$projection \$tics \$origin -V -K > \$psfile ################

```
#procesarea fisierului original de GMT, prin comanda blockmean. Filtrarea datelor si indesirea 
retelei
   blockmean $xyzinifile $boundary -I3c -V > $xyzfile
#generarea gridului pentur topografie
   surface $xyzfile -G$grdfile $boundary -I3c -T0.25 –Vl
#decuparea suprafetei de interes
   grdcut $boundary $grdfile -G$grdfile_cut
#generarea gridului iluminat cu un azimuth de 45 de grade
    grdgradient $grdfile_cut -A45 -Ne0.6 -G$gradfile_cut –V
#reprezentarea gridului folosint paleta de culori din Codul4 si gridul aditional generat la 
pasul precedent
   grdimage $grdfile cut -C$cptfile -I$gradfile cut $boundary $projection $overlay >> $psfile
################
#reprezentarea liniilor de coasta si a retelei hartii
   pscoast $boundary $projection $overlay -Df -W3 -Na/4/red >> $psfile
    psbasemap $boundary $projection $tics $overlay >> $psfile
###################
#postprocesarea imaginii finale prin transformarea din formatul PostScript in format jpg, 
afisabil online.
   convert -quality 600 $psfile $jpgfile
    convert -trim $jpgfile $trimfile
    convert -rotate 90 $trimfile $rotatefile
###################
# optional se poate realiza viualizarea fisierului final
display $rotatefile&
```
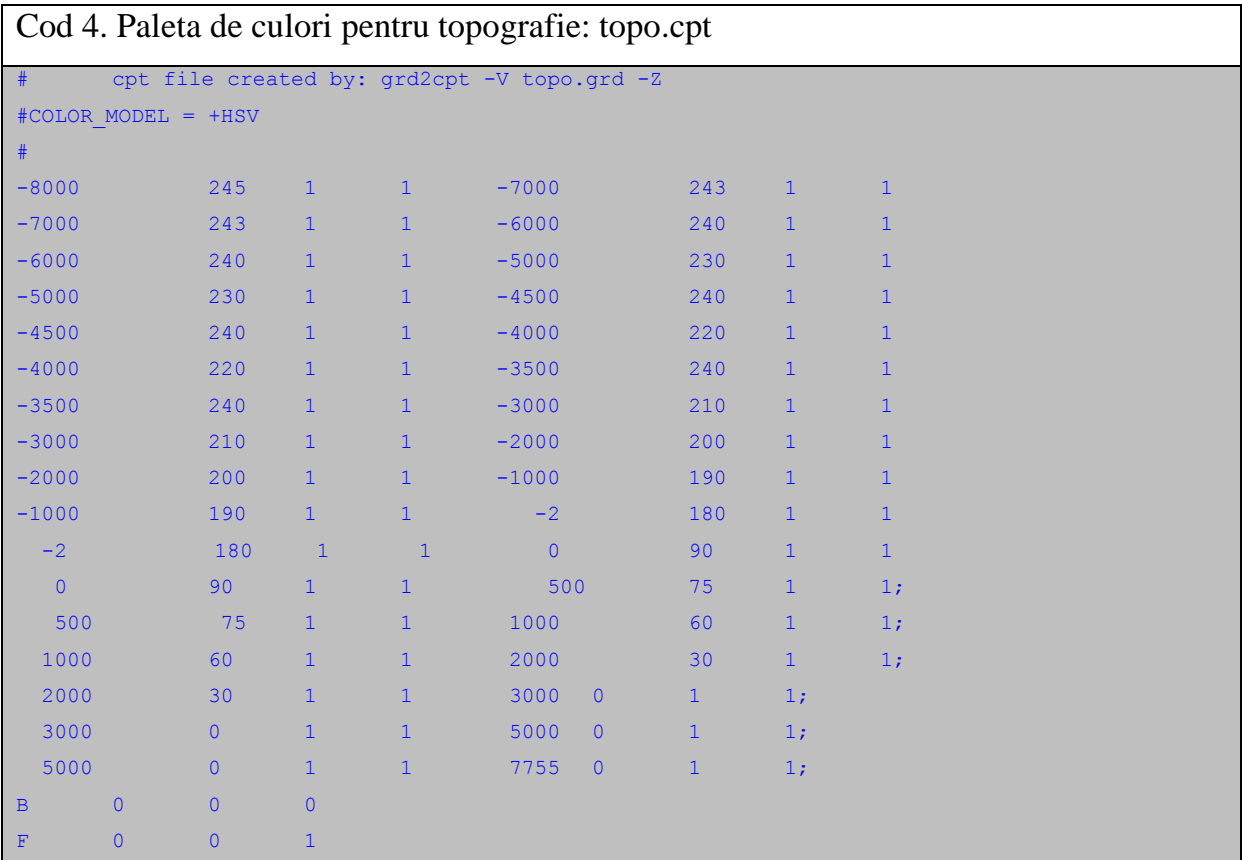

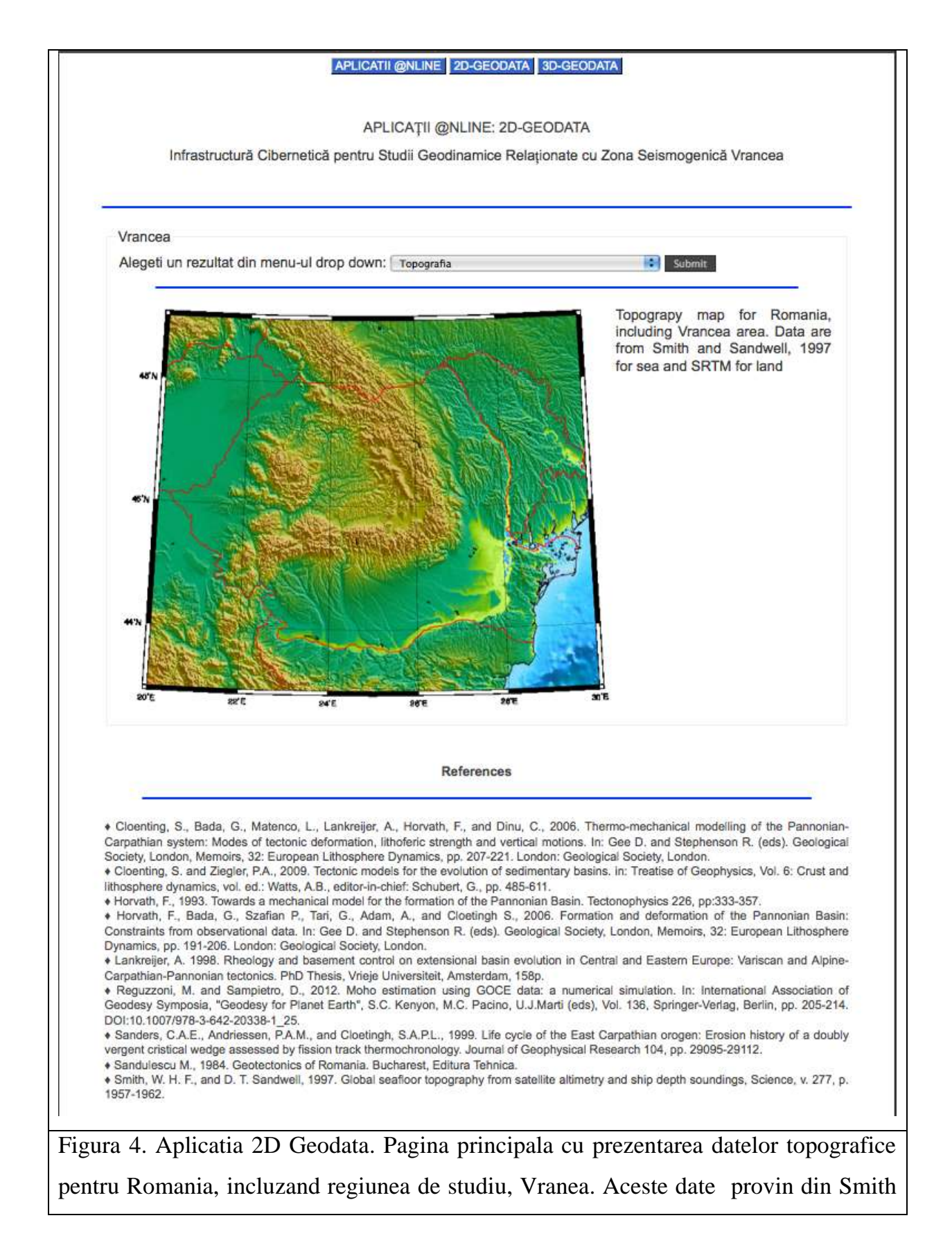

#### *6.1.2. HARTA GRAVIMETRICA*

Pentru generarea hartii anomaliei de gravitate (Figura 5), s-au folosit date provenind din Smith and Sandwell, 1997. Sunt date de inailta rezolutie (1 min rezolutie, la scara globala) obtinute prin combinarea datelor de teren si a datelor de altimetrie satelitara. Aceste date, in format ASCII au fost obtinute de pe site-ul intitutului Scripps Institute of Oceanography al Universitatii California din San Diego (http://topex.ucsd.edu/marine\_topo/mar\_topo.html) unde se gasesc in format liber, accesibil publicului larg. Baza de date este in continuu imbunatatita cu noi rezultate pe care cercetatori din toata lumea le trimit in mod regulat cercetatorilor de la Scripps, asigurand astfel o buna calitate a informatiei.

Pentru obtinerea imaginii finale, datele au fost procesate cu ajutorul soft-ului liber GTM (Generic Mapping Tool - http://gmt.soest.hawaii.edu/) produs de catre universitatea din Hawaii.

Codul de GMT (Cod 5: grav\_vrancea.gmt) scris pentru obtinerea gridului gravimetric este prezentat mai jos. El acceseaza datele originale in format ASCII, pentru zona de interes, le filtreaza folosind comenzile blockmean, iar prin comanda surface genereaza gridul gravimetric. Pentru reprezentarea grafica a datelor s-a folosit comanda grdimage pentru activarea careia este nevoie sa specificam un grid tip gradient, aditional, obtinut prin comanda grdgradient si un fisier aditional in care se specifica scara de culori (Cod 6: grav.cpt). Codul de GMT ruleaza in ambient Ubuntu/Linux prin intermediul mediului de lucru bash si reprezinta un fisier executabil. In urma rularii, se genereaza multiple fisiere, unele in format ASCII, altele in format binar (in cazul gridului) si de asemenea o imagine finala in format PostScript (grav\_vrancea.ps) care este apoi post procesata prin intermediul comenzilor pe care le ofera softul ImageMagick (convert si display).

## Cod 5. Scriptul GMT: grav\_vrancea.php

```
#!/bin/bash
#Marina Manea 11 FEB 2012
#generarea hartii gravimetrice a Romaniei folosind date din Sandwell and Smith, 1997 cu 
rezolutie de 1min
####################
#definirea variabilelor
   boundary="-R/20/30/43/49"
   projection="-JL25/46/44.5/48/20c"
    tics="-B2g2/2g2WenS"
   scale="-Lx3c/1c/20/500+p1+fgray"
    overlay="-O -K -V"
   origin="-X3 -Y3"
   psfile="images/vrancea.ps"
    jpgfile="images/vrancea.jpg"
    trimfile="images/vrancea_fin.jpg"
    rotatefile="images/vrancea_rotate.jpg"
#definirea fisierelor ce contin datele originale in format ASCII 
    xyzinifile="data/grav_vrancea.txt"
    xyzfile="data/grav_resampled.txt"
#definirea gridurilor obtinute in urma filtrarii si interpolarii datelor
    grdfile="data/grid/grav_vrancea.grd"
    gradfile="data/grid/grav_vrancea.grad"
#definirea fisierului pentru paleta de culori
    cptfile="color/grav.cpt"
   cptfile_scale="color/gravbar.cpt"
###############
#schimbarea anumitori setari default din setarile originale ale GMT-ului
   gmtset PLOT_DEGREE_FORMAT ddd:mm:ssF PAPER_MEDIA letter PAGE_ORIENTATION landscape
CHAR_ENCODING ISOLatin1+ HEADER_FONT_SIZE 20 ANNOT_FONT_SIZE_PRIMARY 10 LABEL_FONT_SIZE 14
##############
#generarea hartii de baza
  psbasemap $boundary $projection $tics $origin -V -K > $psfile
################
#filtrarea datelor originale
    blockmean $xyzinifile $boundary -I0.005 -V > $xyzfile
#generarea gridului prin folosirea comenzii surface
    surface $xyzfile -G$grdfile $boundary -I0.005 -T0.25 –Vl
#generarea gridului aditional de iluminare
   grdgradient $grdfile -A45 -Ne0.6 -G$gradfile –V
#reprezentarea gridului folosint paleta de culori din Codul4 si gridul aditional generat la 
pasul precedent
    grdimage $grdfile -C$cptfile -I$gradfile $boundary $projection $overlay >> $psfile
################
#reprezentarea liniilor de coasta si a retelei hartii
   pscoast $boundary $projection $overlay -Df -W3 -Na/7/red >> $psfile
   psbasemap $boundary $projection $tics $overlay >> $psfile
#stabilirea unei noi origini pentru scara de culori si reprezentarea acesteia pe imaginea 
finala
   origin5="-X-6 -Y-6"
```

```
 psscale -D6.5i/2i/15c/0.5ch $overlay -C$cptfile_scale -I $origin5 -B50:"Gravity (mGals)": 
>> $psfile
###################
#postprocesarea imaginii finale prin transformarea din formatul PostScript in format jpg, 
afisabil online.
   convert -quality 600 $psfile $jpgfile
   convert -trim $jpgfile $trimfile
   convert -rotate 90 $trimfile $rotatefile
###################
# optional se poate realiza viualizarea fisierului final
display $rotatefile&
```
#### Cod 6. Paleta de culori pentru topografie: grav.cpt

```
# cpt file created by: grd2cpt -V grav.grd -Z
#COLOR_MODEL = +HSV
#
-110 300 1 1 -50 270 1 1
-50 270 1 1 -20 240 1 1
-20 240 1 1 -15 210 1 1
-15 210 1 1 -10 180 1 1
-10 180 1 1 0 150 1 1
0 150 1 1 10 120 1 1
10 120 1 1 15 90 1 1
15 90 1 1 20 60 1 1
20 60 1 1 50 30 1 1
50 30 1 1 240 0 1 1
B 0 0 0
F 0 0 1
N 0 0 0.501961
```
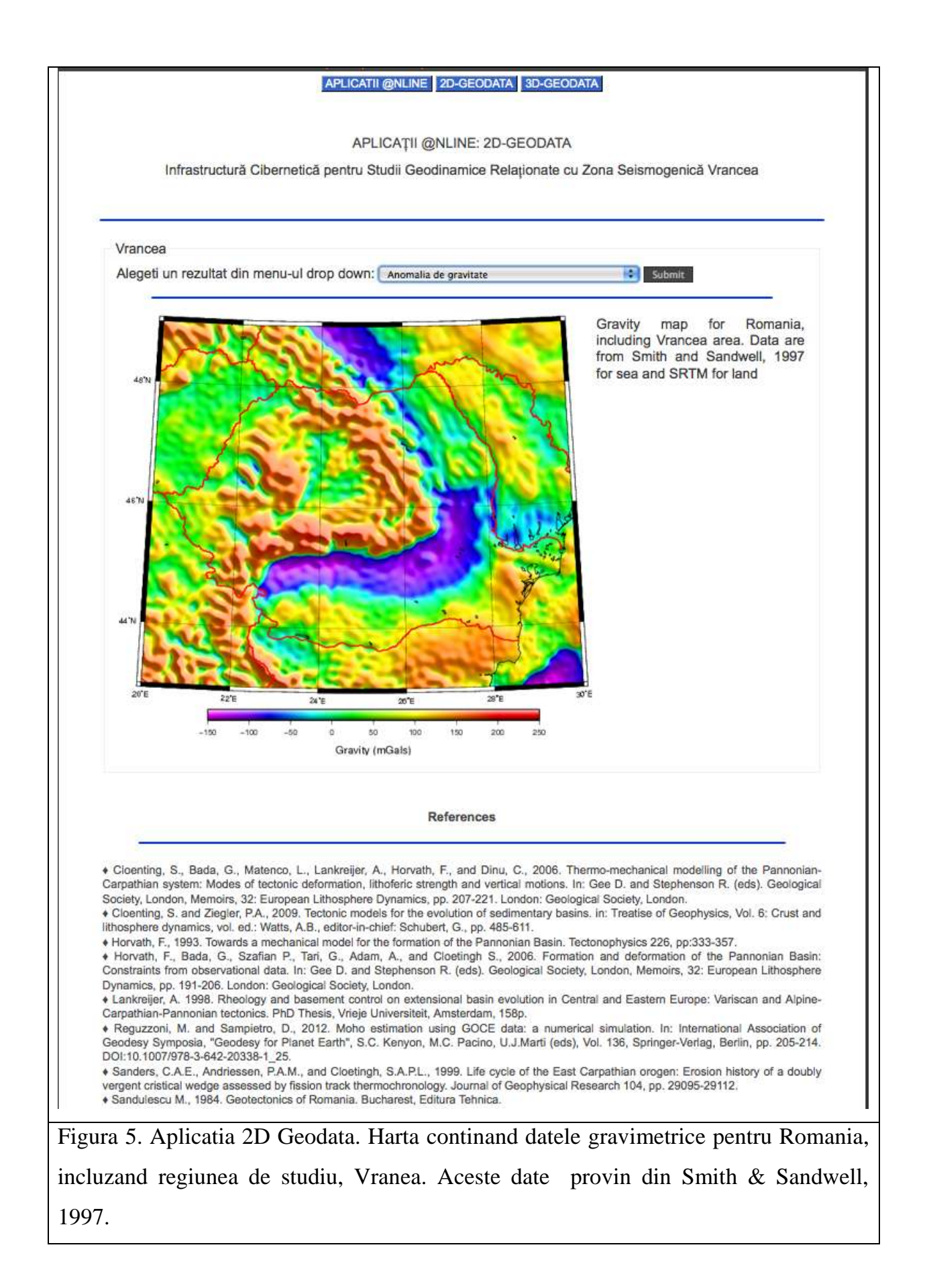

#### *6.1.3. HARTA DISTRIBUTIEI ADANCIMII SUPRAFETEI MOHO*

Adancimea suprafetei MOHO este data de limita dintre crusta si mantaua terestra si reprezinta un factor important in impunerea conditiilor initiale pentru modelele numerice geodinamice in 3D. Pentru generarea hartii distributiei adancimii suprafetei MOHO (Figura 6), s-au folosit date achizitionate prin intermediul satelitului Agentiei Spatiale Europene, GOCE. Exista un proiect european, GEMMA - The GOCE Exploitation for Moho Modelling and Applications project - al carui scop este generarea primei harti globale de inalta rezolutie a adancimii suprafetei de demarcatie intre crusta si mantaua terestra bazandu-se pe datele furnizate de satelitul GOCE. Acest satelit masoara campul gravitational si modeleaza geoidul cu foarte mare precizie, luind in calcul circulatia curentilor marini, schimbarile de nivel oceanic, procesele terestre interne. Harta Moho finala este bazata pe inversia datelor gravimetrice omone distribuite (Reguzzoni and Sampietro, 2012). Datele au fost obtinute din gridul global, in format ERDAS, extrase in format ASCII pentru zina de interes si apoi postprocesate cu ajutorul soft-ului liber GTM (Generic Mapping Tool http://gmt.soest.hawaii.edu/) produs de catre universitatea din Hawaii.

Codul de GMT (Cod 7: moho\_vrancea.gmt) scris pentru obtinerea gridului adancimilor MOHO este prezentat mai jos. El acceseaza datele originale in format ASCII, pentru zona de interes, le filtreaza folosind comenzile blockmean, iar prin comanda surface genereaza gridul adancimilor MOHO. Pentru reprezentarea grafica a datelor s-a folosit comanda grdimage pentru activarea careia este nevoie sa specificam un grid tip gradient, aditional, obtinut prin comanda grdgradient si un fisier aditional in care se specifica scara de culori (Cod 8: moho.cpt). Codul de GMT ruleaza in ambient Ubuntu/Linux prin intermediul mediului de lucru bash si reprezinta un fisier executabil. In urma rularii, se genereaza multiple fisiere, unele in format ASCII, altele in format binar (in cazul gridului) si de asemenea o imagine finala in format PostScript (moho\_vrancea.ps) care este apoi post procesata prin intermediul comenzilor pe care le ofera softul ImageMagick (convert si display).

#### Cod 7. Scriptul GMT: moho\_vrancea.php

```
#!/sw/bin/bash
#Marina Manea 
#16 APR 2012
#Reprezentarea hartii distributivi adancimilor MOHO, folosind date furnizate de satelitul GOCE 
in cadrul proiectului GEMMA
####################
#definirea variabilelor
   boundary="-R/20/30/43/49"
    projection="-JL25/46/44.5/48/20c"
   tics="-B2g2/2g2WenS"
   overlay="-O -K -V"
    origin="-X4 -Y4"
#definirea fisierelor moho procesate cu blockmean, surface, grdgradient si grdimage
   xyzinifile moho="data/moho vrancea 1000.dat"
   xyzfile_moho="data/moho.dat"
    grdfile_moho="data/grid/mohoGOCE.grd"
    gradfile_moho="data/grid/mohoGOCE.grad"
#definirea paletei de culori pentru moho 
   cptfile_moho="color/moho.cpt"
#definirea fisierelor finale de imagine
   psfile="images/vrancea.ps"
   jpgfile="images/vrancea.jpg"
    trimfile="images/vrancea_fin.jpg"
    rotatefile="images/vrancea_rotate.jpg"
###########################################################################
#schimbarea anumitor setari originale ale GMT-ului
   gmtset PLOT_DEGREE_FORMAT ddd:mm:ssF PAPER_MEDIA letter PAGE_ORIENTATION landscape
CHAR_ENCODING ISOLatin1+ HEADER_FONT_SIZE 20 ANNOT_FONT_SIZE_PRIMARY 10 LABEL_FONT_SIZE 14
##############
#generarea imaginii de baza
    psbasemap $boundary $projection $tics $origin -V -K > $psfile
################
#procesarea datelor de moho din format ascii
  blockmean $xyzinifile moho $boundary -I0.005 -V > $xyzfile moho
#generarea gridului prin intermediul comenzii surface
   surface $xyzfile moho -G$grdfile moho $boundary -I0.005 -T0.25 -Vl
#generarea gridului aditional de iluminare
   grdgradient $grdfile_moho -A45 -Ne0.6 -G$gradfile_moho –V
#reprezentarea gridului folosint paleta de culori din Codul4 si gridul aditional generat la 
pasul precedent
   grdimage $grdfile_moho -C$cptfile_moho -I$gradfile_moho $boundary $projection $overlay >> 
$psfile
################ 
#reprezentarea liniilor de coasta si a granitelor politice
   pscoast $boundary $projection $overlay -Df -W3 -N1/4/red >> $psfile
#reprezentarea contururilor pentur datele de MOHO, cu trasare de linii de contur din km in km
    grdcontour $grdfile_moho $projection -C1 -A1 $boundary $overlay >> $psfile
#reprezentarea scarii de culori pentru datele de moho
   origin5="-X-6 -Y-6"
```

```
 psscale -D6.5i/2i/15c/0.5ch $overlay -C$cptfile_moho -I $origin5 -B2:"Moho (km)": >> 
$psfile
###################
#postprocesarea imaginii finale prin transformarea din formatul PostScript in format jpg, 
afisabil online.
   convert -quality 600 $psfile $jpgfile
   convert -trim $jpgfile $trimfile
   convert -rotate 90 $trimfile $rotatefile
###################
# optional se poate realiza viualizarea fisierului final
display $rotatefile&
```
## Cod 8. Paleta de culori pentru topografie: moho.cpt

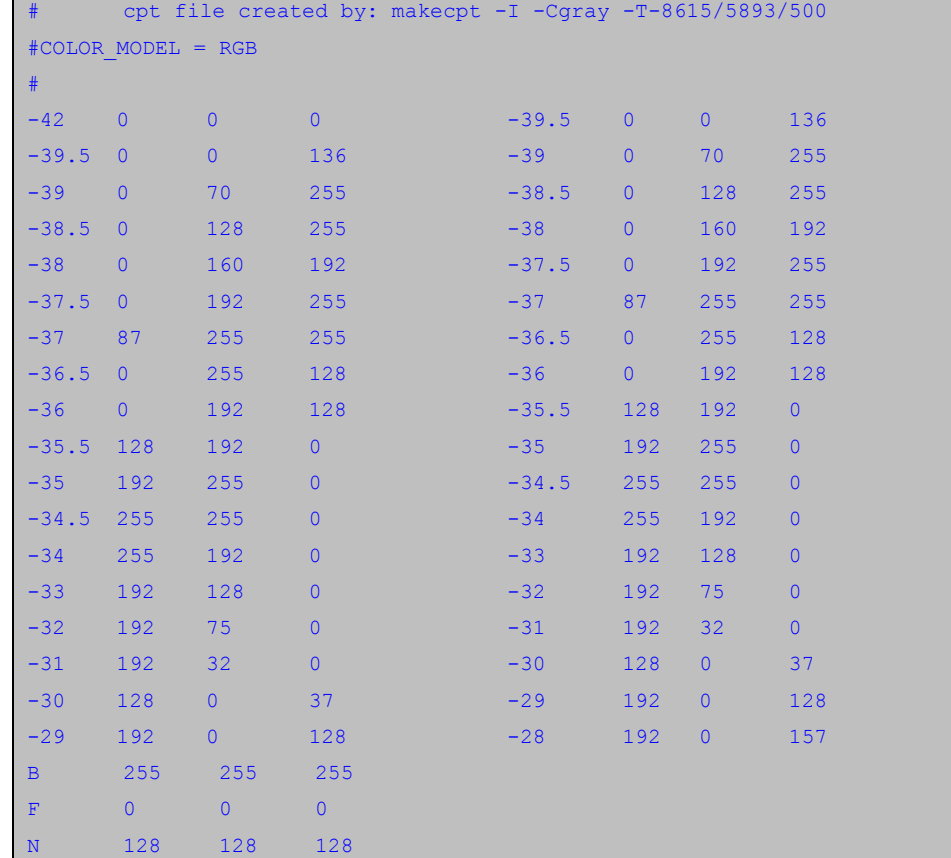

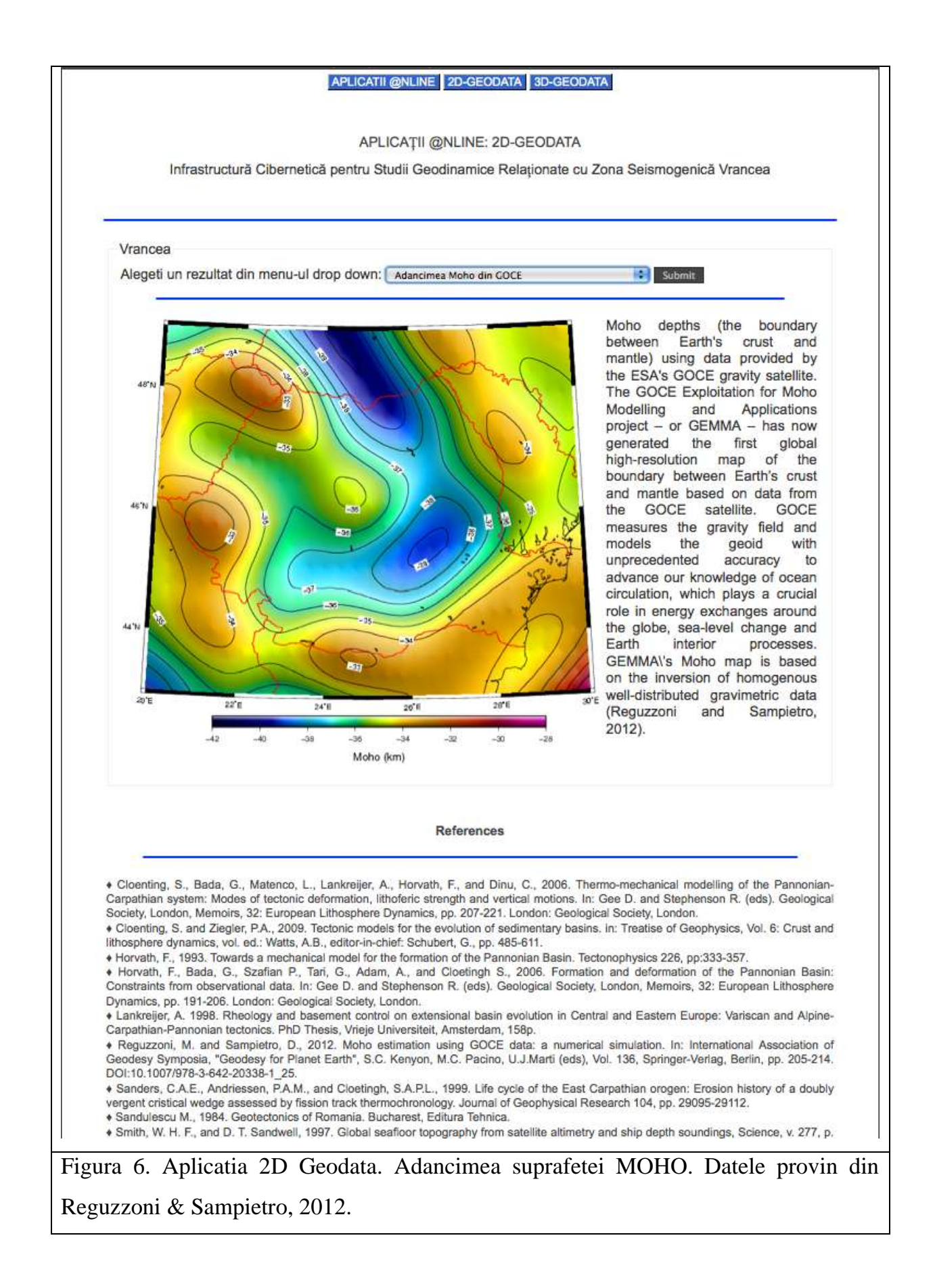

#### *6.1.4. ALTE DATE FOLOSITE IN MODELAREA 3D*

Aplicatia 2D-Geodata se bazeaza pe o serie de coduri php/html/GMT pentru generarea de harti si vizualizarea acestora, in cazul in care avem de-a face cu date in format ASCII sau binare, obtinute in format liber de pe web, sau doar vizualizare de imagini in cazul in care hartile sunt deja prezentate in articole publicate in literatura. In ambele cazuri exista referinte, in partea de jos a paginii, la sursele acestor date si/sau harti si de asemenea in textul explicativ atasat fiecarei figuri. Astfel, o parte din informatia de care avem nevoie pentru realizarea modelelor 3D, chiar daca nu mai este in format digita, ofera informatiile necesare pentru setarea modelelor si pentru verificarea ulterioara a scenariilor propuse. Una dintre lucrarile recente privind zona Vrancea si regiunile adiacente, au furnizat informatiile necesare (Cloenting and Ziegler, 2009).

Figura 7 prezinta rata de eroziune pentru zona de studiu cu linii de contur (in km), determinate prin analize de fission track pentru regiunea carpatica. De asemenea prezinta grosimea depozitelor sedimentare in bazinele foreland. Se pot observa si timpii de eroziune si timpii de subsidenta, in milioane de ani. Se observa diferente notabile in varstele de uplift de-a lungul arcului. Figura 8 prezinta nu numai harta topografica a sistemului Carpato-Panonic, dar arata si stressul orizontal maxim, estimat pentru perioada actuala (SHmax). Se pot observa si regiunile de ridicare sau de subsidenta quaternare. Situatia geotectonica din sistemul Carpato-Panonic este presentata in Figura 9 si este de mare utilitate in generarea modelelor de baza cat mai aproape de realitate. Un parametru important il reprezinta grosimea elatica efectiva (Effective elastic Thickness- EET), pe care o regasim in Figura 10. Valorile de EET varieaza in regiunea Vrancea intre 10 si 37 de km si sunt estimari luand in calcul reologia. Grosimea crustala (Figura 11) este si ea luata in calcul in cazul modelarii numerice si varieaza in zona Vrancea intre 40-45 de km, in funtie de compartiment. Structura Neogena tarzie pentru zona Vrancea (Figura 12) furnizeaza de asemenea informatii importante si trebuie luata in calcul in intocmirea modelelor preliminare geodinamice.

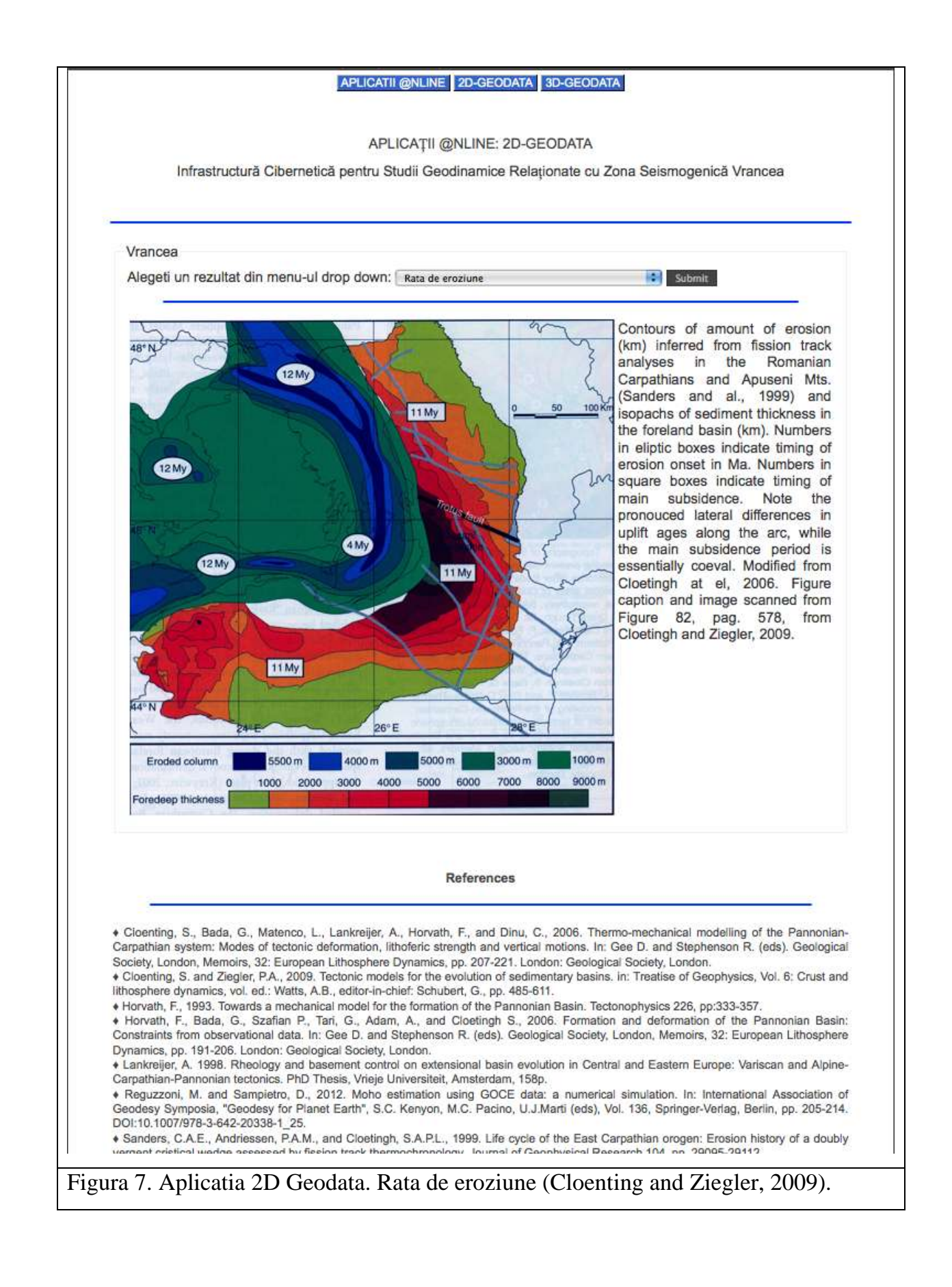

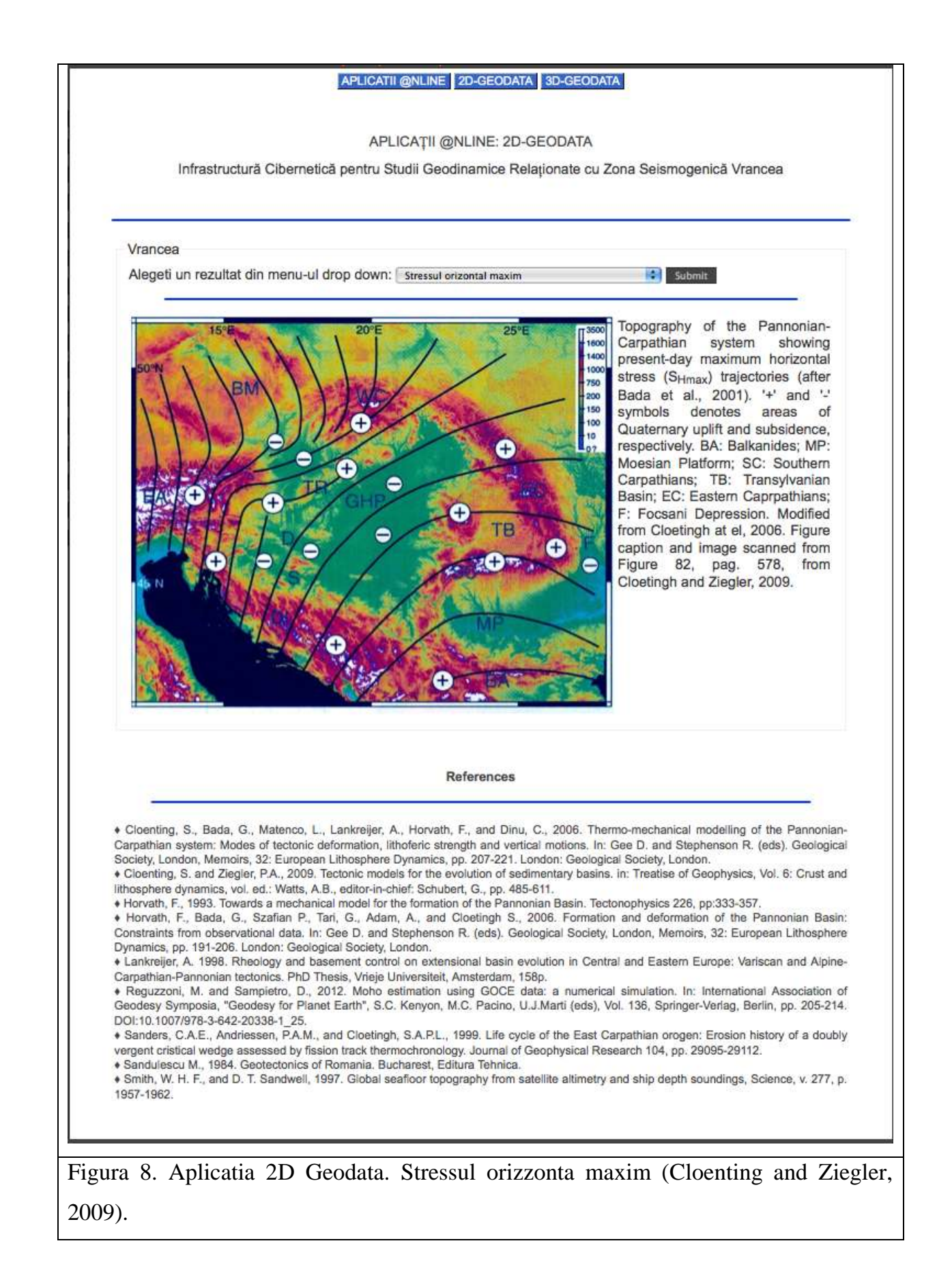

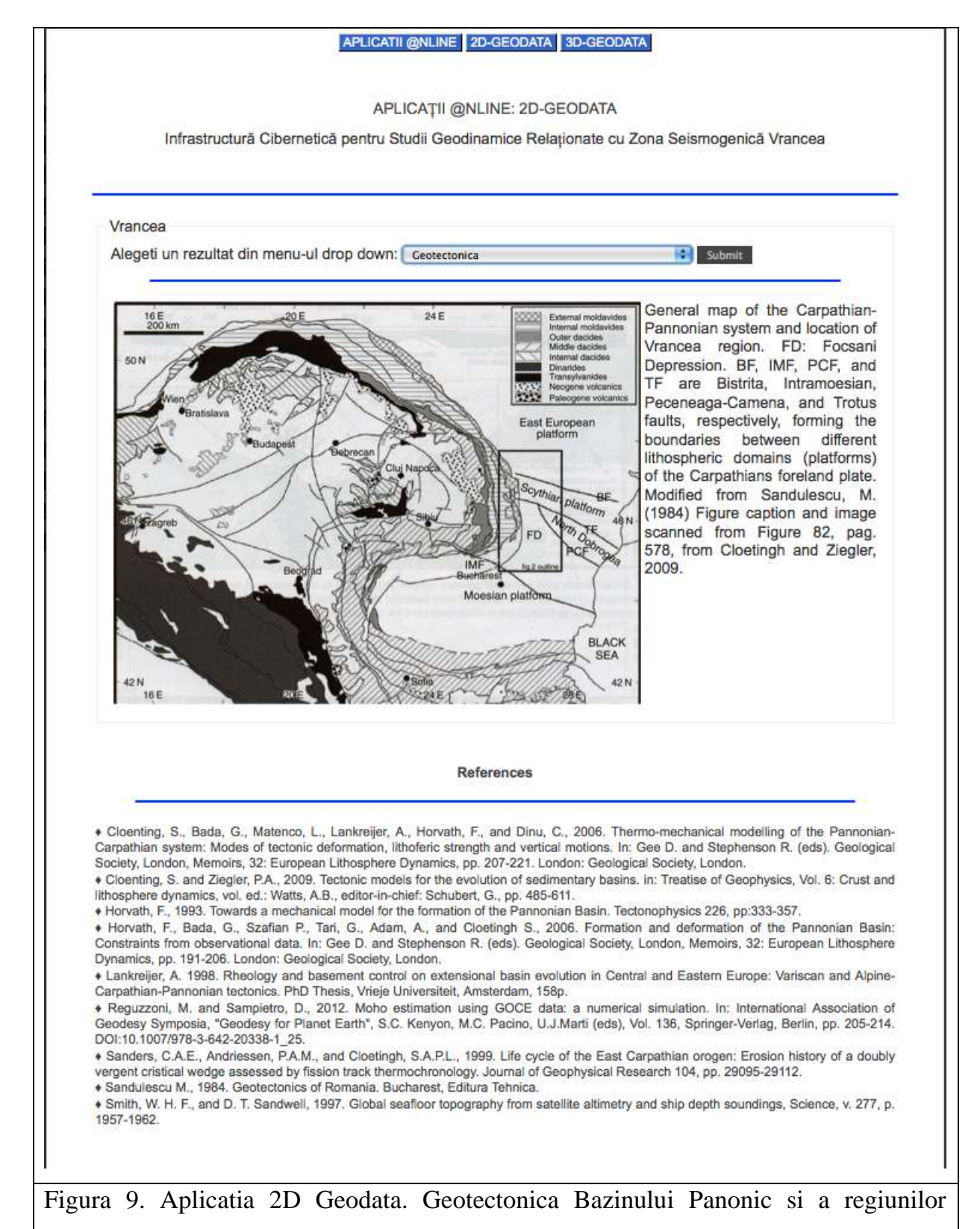

adiacente (Cloenting and Ziegler, 2009).

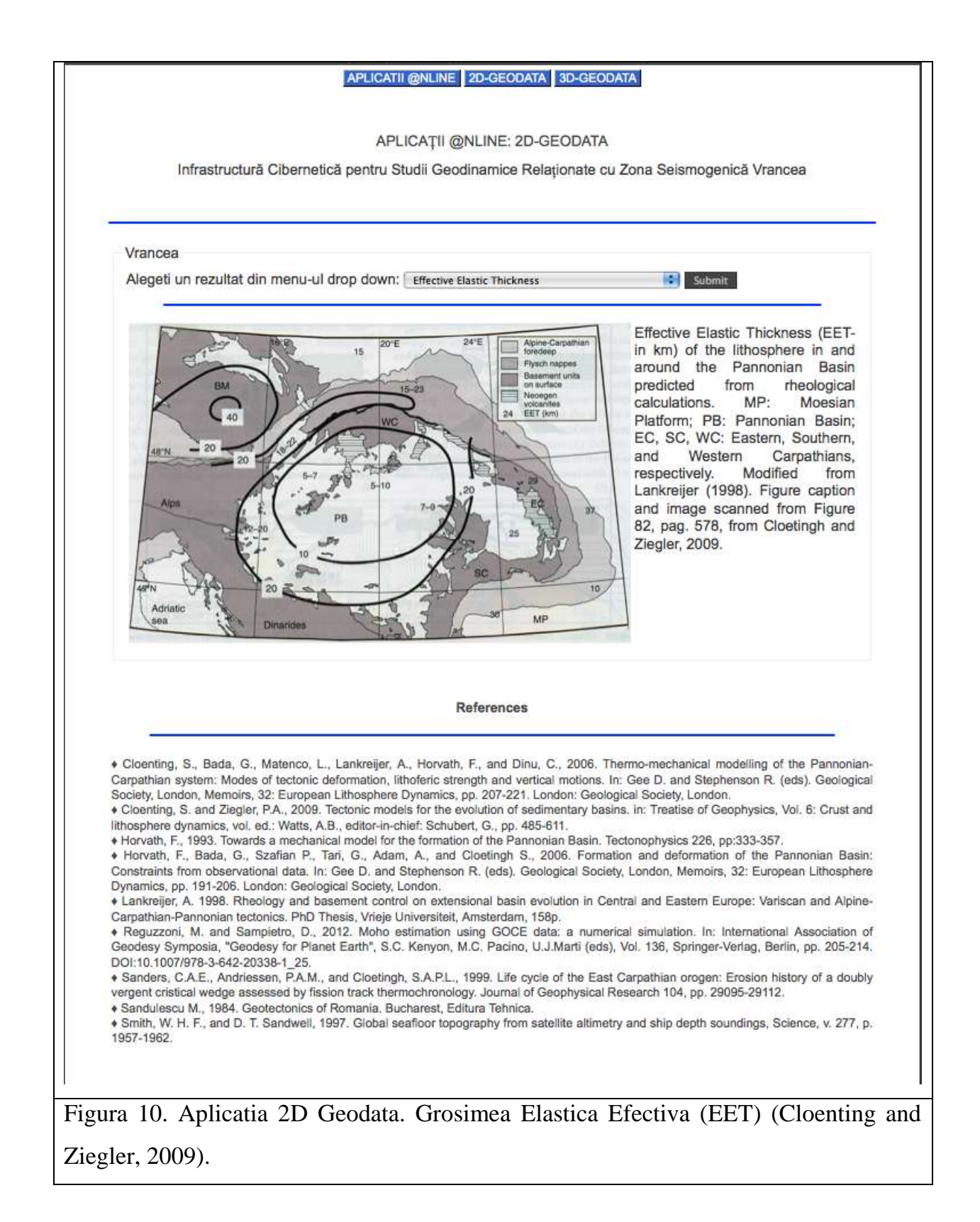

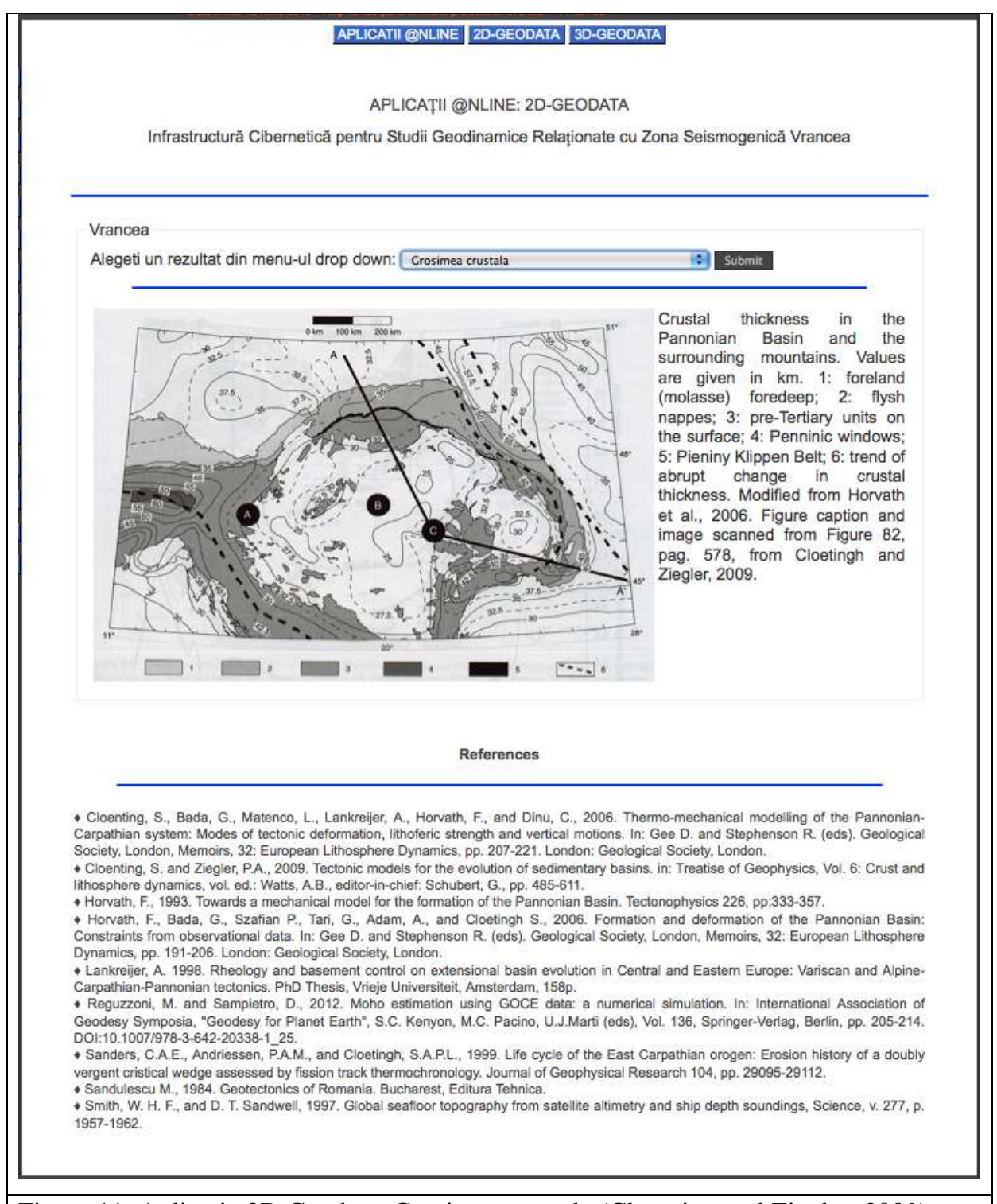

Figura 11. Aplicatia 2D Geodata. Grosimea crustala (Cloenting and Ziegler, 2009).

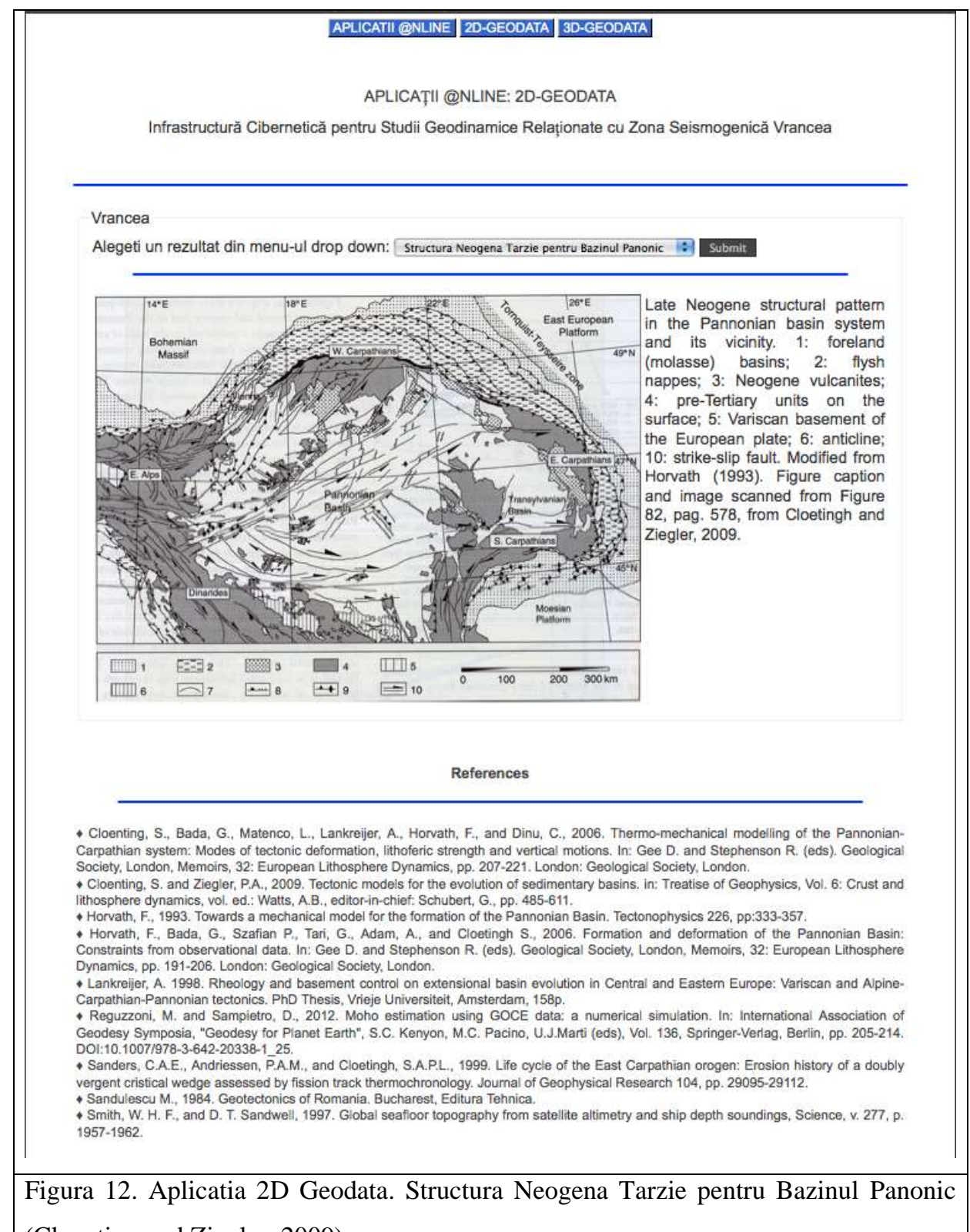

(Cloenting and Ziegler, 2009).

#### *6.2. 3D-GEODATA*

Aplicatia 3D-Geodata serveste extrem de bine scopul modelarii 3D prin vizualizarea bazata pe sistemul de layere de informatie a tomografiei seismice din zona Vrancea, ceea ce reprezinta o alta constrangere extrem de importanta in generarea modelelor finale in 3D. Prin definirea adancimilor la care se produc diverse fenomene, cum ar fi schimbarea vitezei de propagare a undelor seismice, se pot defini layere de informatie in care conditiile la frontiera se pot schimba si pot influenta evolutia modelelor numerice 3D in timp.

Pagina principala a aplicatiei 3D-Geodata (Figura 13) prezinta pentru moment un document pdf interactiv, accesibil din browser-ul de internet in cazul in care utilizatorii au instalat un browser capabil sa afiseze fisiere pdf (cel mai bine este ca utilizatorul sa obtina ultima versiune de plug-in adobe pentru browser-ul pe care il folosesc. Altfel, daca nu o pot face online, utilizatorii tot au posibilitatea de a accesa informatia din fisier, prin descarcarea fisierului PDF. In acest caz vor avea nevoie de ultima versiune de Adonbe Reader.

APLICATI @NLINE 2D-GEODATA 3D-GEODATA APLICATII @NLINE: 3D-GEODATA Infrastructură Cibernetică pentru Studii Geodinamice Relaționate cu Zona Seismogenică Vrancea TOMOGRAFIA ZONEI VRANCEA Atentie! Browserul dumneavoastra trebuie sa fie capabil sa afiseze fisiere pdf (obtineti ultima versiune de adobe plug-in pentru browser pe care il folositi). Puteti descarca de aici fisierul PDF. Veti avea nevoie de ultima versiune de Adobe Reader Aceste date reprezinta imaginea unei tomografii seismice 3D (Martin et al., 2006) pentru zona Vrancea. Izosuprafetele reprezinta anomalia Vp (%). Semnificatia layerelor: Layer 0= 0%; Layer 1= 1%; Layer 2= 2%; Layer 3= 3%; Layer 4= 4%; Layer 5= 5%; Layer 6= -1%; Layer 7= -2%; Layer 8= -3%; Layer 9= -4%; Folositi menu-ul din interiorul fisierului pdf pentru a activa/dezactiva layerele. Folositi mous-ul pentru a roti, mari sau micasora modelul. Se pare ca nu aveti plugin-ul PDF pentru acest browser. Puteti descarca de aici fisierul PDF. Atentie! Veti avea nevoie de ultima versiune de Adobe Reader Referinte: Martin, M., Wenzel, F., and the CALIXTO working group, 2006. High-resolution teleseismic body wave tomography beneath SE-Romania-II. Imaging of a slab detachment scenario. Geophysical Journal International, 164, 579-595. Figura 13. Aplicatia 3D Geodata. Pagina principala.

Datele presentate in fisierul PDF interactiv (Figura 14), reprezinta imaginea unei tomografii seismice 3D (Martin et al., 2006) pentru zona Vrancea. Izosuprafetele reprezinta anomalia Vp (%). Semnificatia layerelor este urmatoarea: Layer 0= 0%; Layer 1= 1%; Layer 2= 2%; Layer 3= 3%; Layer 4= 4%; Layer 5= 5%; Layer 6=  $-1\%$ ; Layer 7= -2%; Layer 8= -3%; Layer 9= -4%. Se poate folosi menu-ul din interiorul fisierului pdf pentru a activa/dezactiva layerele. Se poate folosi mouse-ul pentru a roti, mari sau micsora modelul.

Datele au fost mai intai prelucrate cu ajutorul Voxler-ului pentru a obtine fisiere citibile in Paraview si pentru a obtine apoi fisierele in format vrml necesare pentru obtinerea PDF-ului interactiv cu ajutorul softului PDF3D. Toti acesti pasi asigura o buna calitate a datelor finale si o interactivitatea deosebita o utilizatorului (Figura 15).

Utilizatorul are posibilitatea de a activa/dezactiva layerele de informatie (Figura 16, 17, 18), de a roti modelul si de a ilumina anumite layere de informatie. De asemenea, poate mari/micsora modelul, si poate naviga prin interiorul acestuia. Este totusi necesara o buna conexiune la internet in cazul in care se doreste navigarea online. Aceasta conditie nu mai este necesara in cazul in care utilizatorul salveaza fiserul PDF pe masina personala.

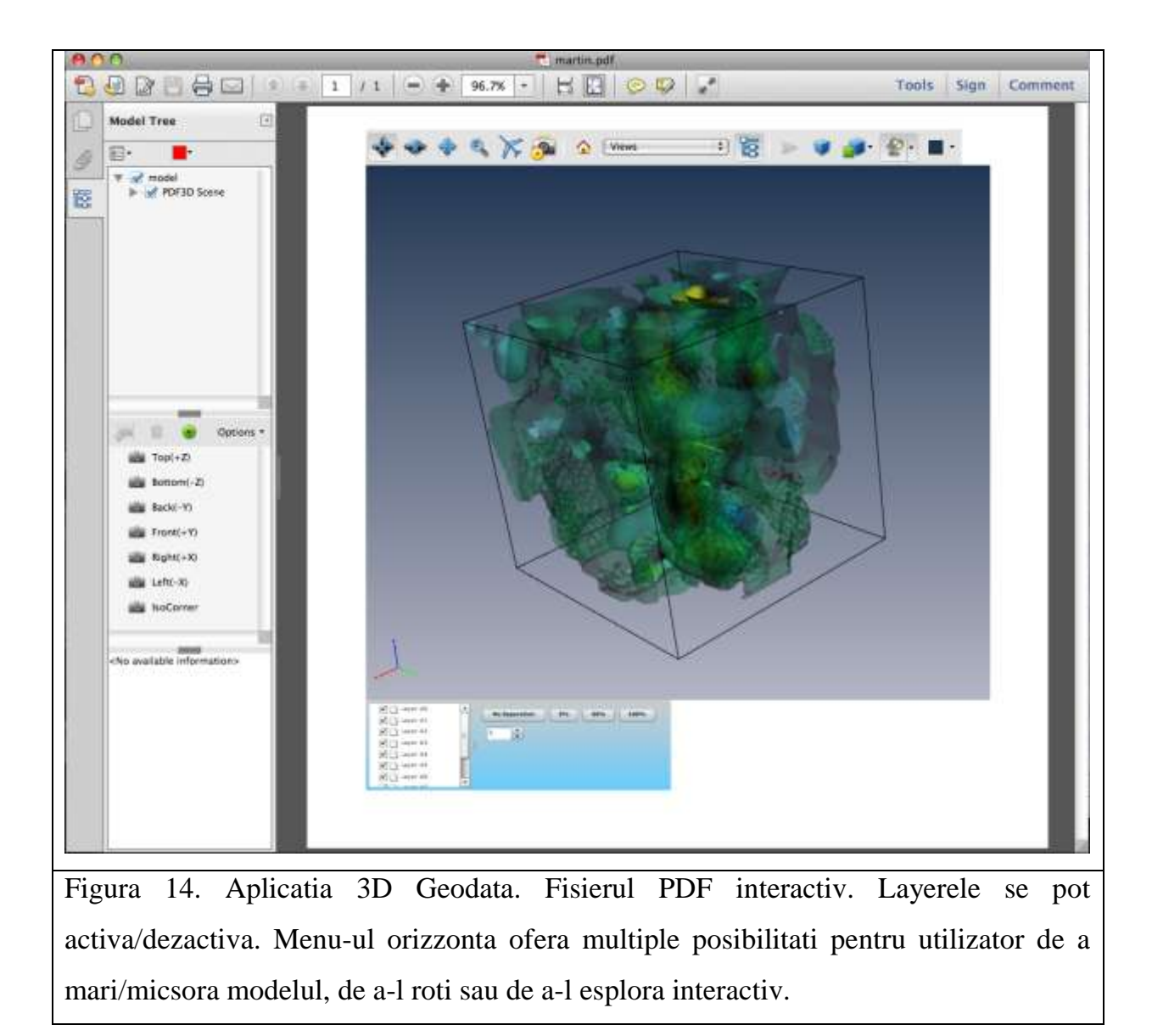

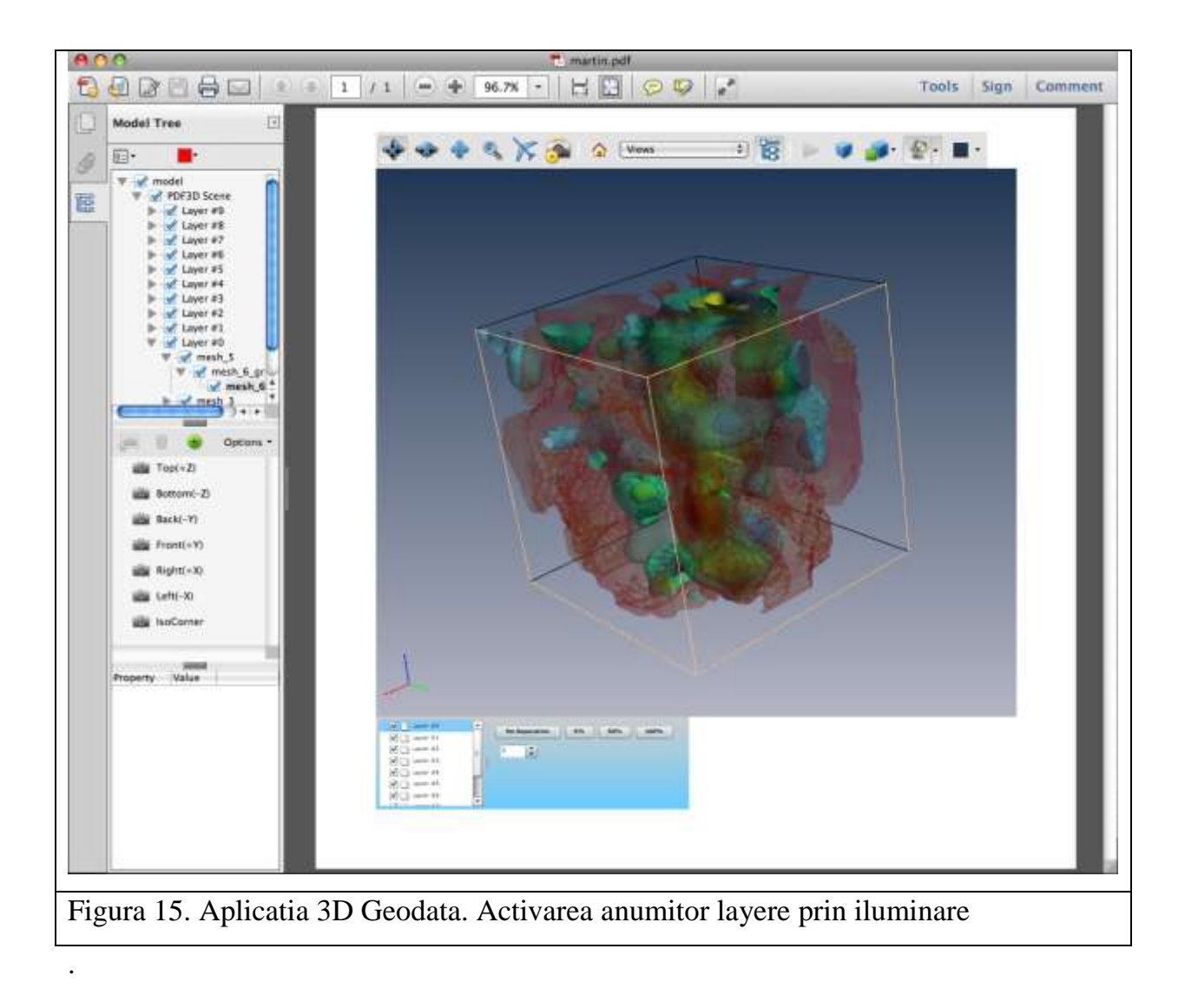

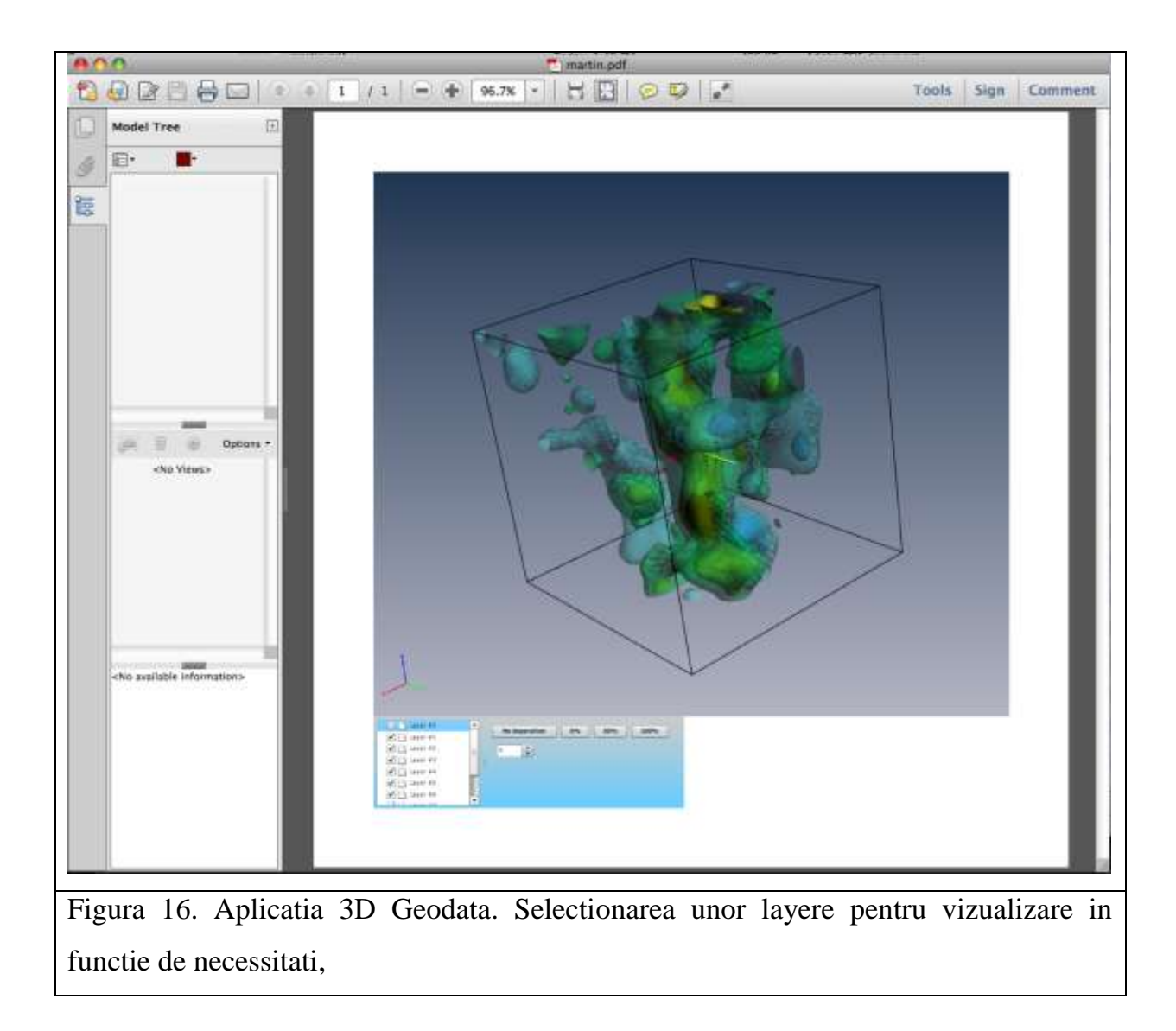

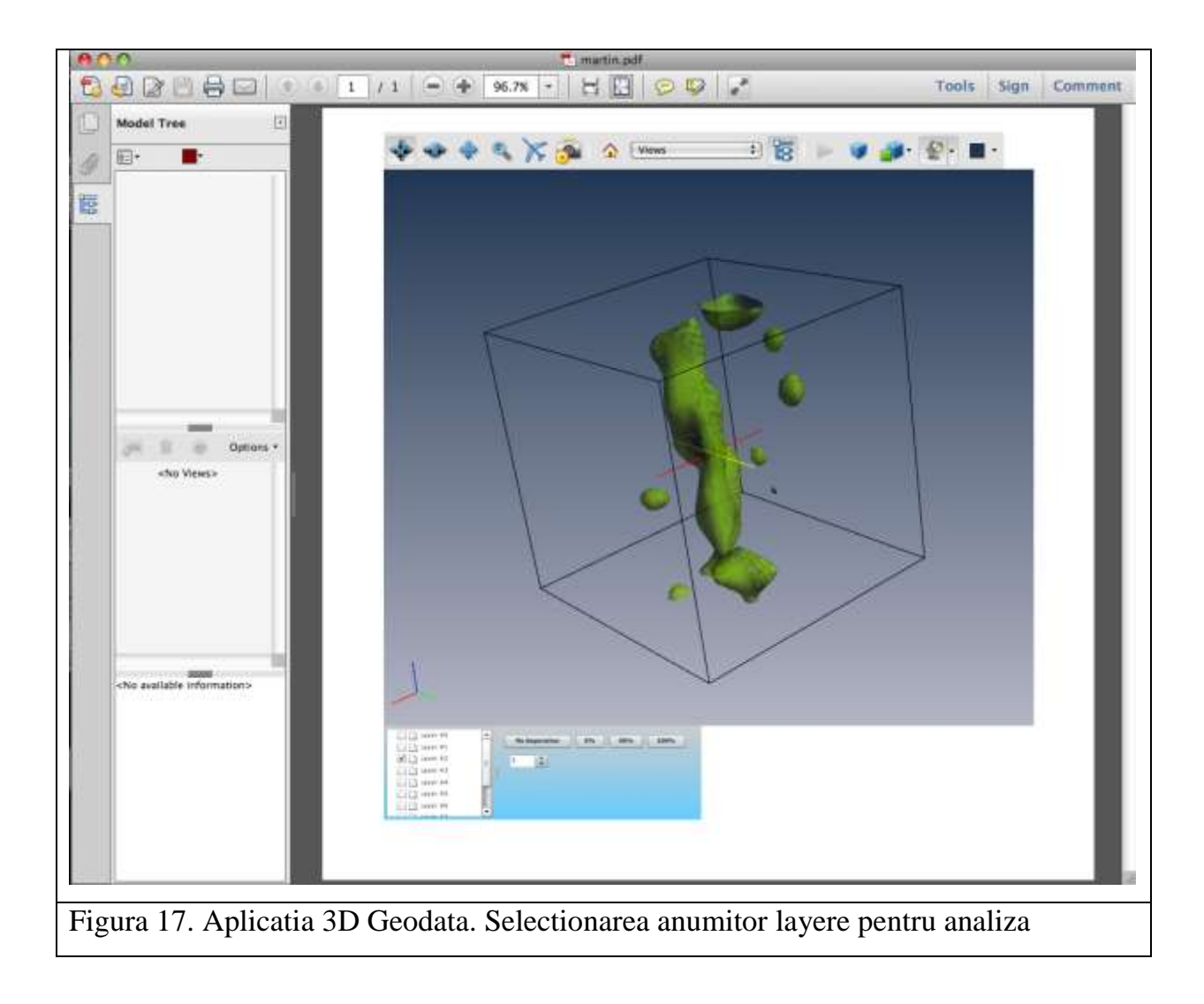

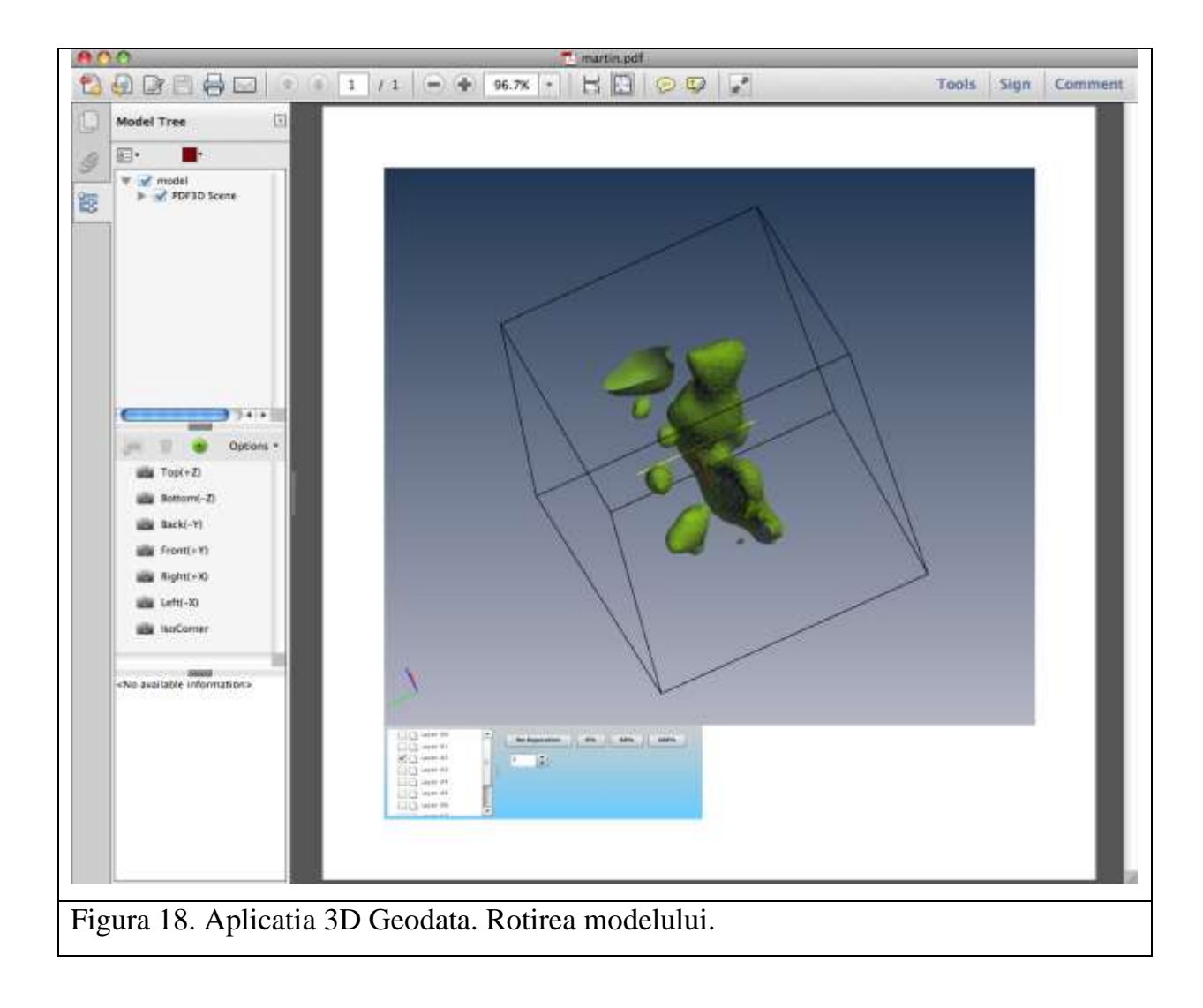

#### **7. BIBLIOGRAFIE**

♦ Cloenting, S., Bada, G., Matenco, L., Lankreijer, A., Horvath, F., and Dinu, C., 2006. Thermo-mechanical modelling of the Pannonian-Carpathian system: Modes of tectonic deformation, lithoferic strength and vertical motions. In: Gee D. and Stephenson R. (eds). Geological Society, London, Memoirs, 32: European Lithosphere Dynamics, pp. 207-221. London: Geological Society, London.

♦ Cloenting, S. and Ziegler, P.A., 2009. Tectonic models for the evolution of sedimentary basins. in: Treatise of Geophysics, Vol. 6: Crust and lithosphere dynamics, vol. ed.: Watts, A.B., editor-in-chief: Schubert, G., pp. 485-611.

♦ Horvath, F., 1993. Towards a mechanical model for the formation of the Pannonian Basin. Tectonophysics 226, pp:333-357.

♦ Horvath, F., Bada, G., Szafian P., Tari, G., Adam, A., and Cloetingh S., 2006. Formation and deformation of the Pannonian Basin: Constraints from observational data. In: Gee D. and Stephenson R. (eds). Geological Society, London, Memoirs, 32: European Lithosphere Dynamics, pp. 191-206. London: Geological Society, London.

♦ Lankreijer, A. 1998. Rheology and basement control on extensional basin evolution in Central and Eastern Europe: Variscan and Alpine-Carpathian-Pannonian tectonics. PhD Thesis, Vrieje Universiteit, Amsterdam, 158p.

♦ Reguzzoni, M. and Sampietro, D., 2012. Moho estimation using GOCE data: a numerical simulation. In: International Association of Geodesy Symposia, "Geodesy for Planet Earth", S.C. Kenyon, M.C. Pacino, U.J.Marti (eds), Vol. 136, Springer-Verlag, Berlin, pp. 205-214. DOI:10.1007/978-3-642-20338-1\_25.

♦ Sanders, C.A.E., Andriessen, P.A.M., and Cloetingh, S.A.P.L., 1999. Life cycle of the East Carpathian orogen: Erosion history of a doubly vergent cristical wedge assessed by fission track thermochronology. Journal of Geophysical Research 104, pp. 29095-29112.

♦ Sandulescu M., 1984. Geotectonics of Romania. Bucharest, Editura Tehnica.

♦ Smith, W. H. F., and D. T. Sandwell, 1997. Global seafloor topography from satellite altimetry and ship depth soundings, Science, v. 277, p. 1957-1962.